# **Сетевой адаптер CC-Link IE Field**

## **GN-9284**

## **Руководство пользователя**

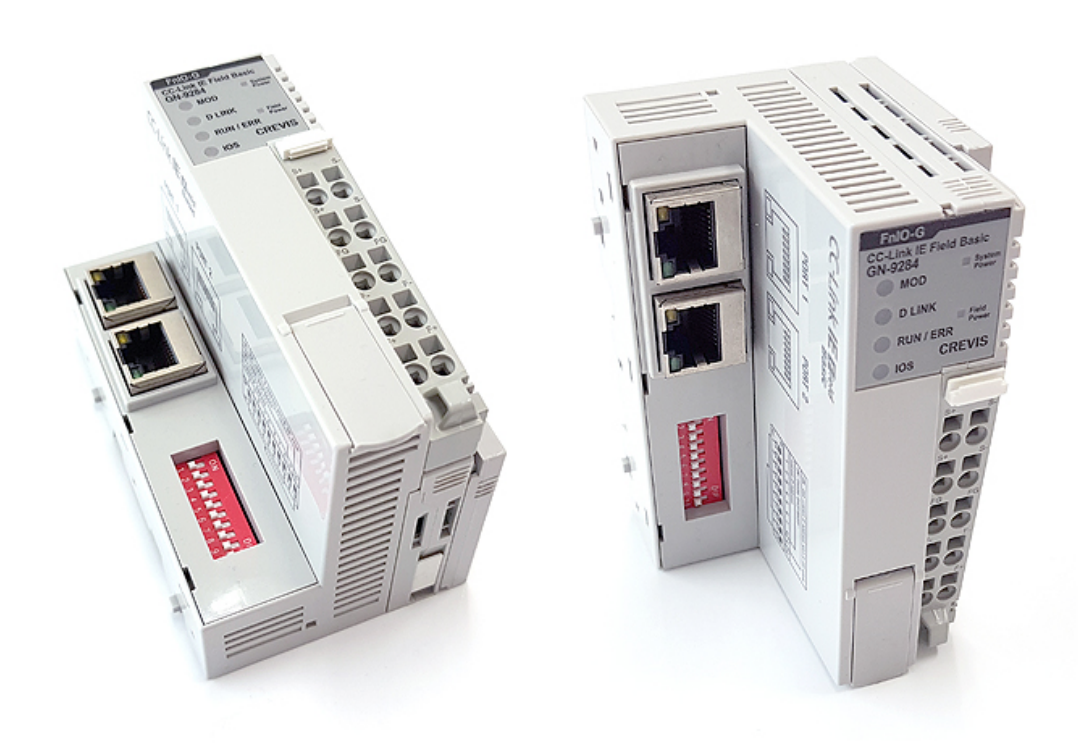

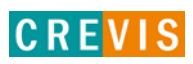

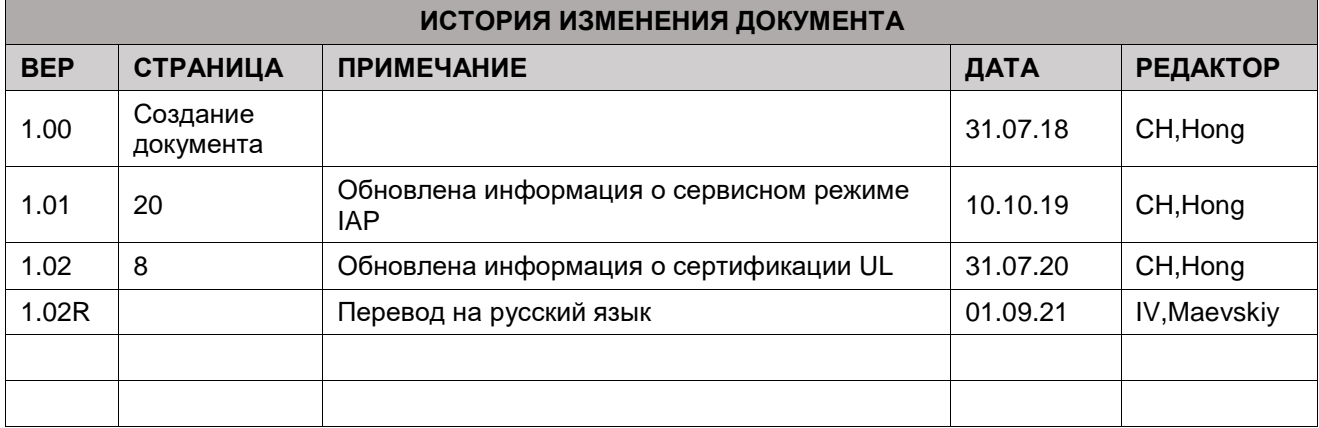

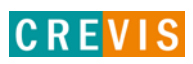

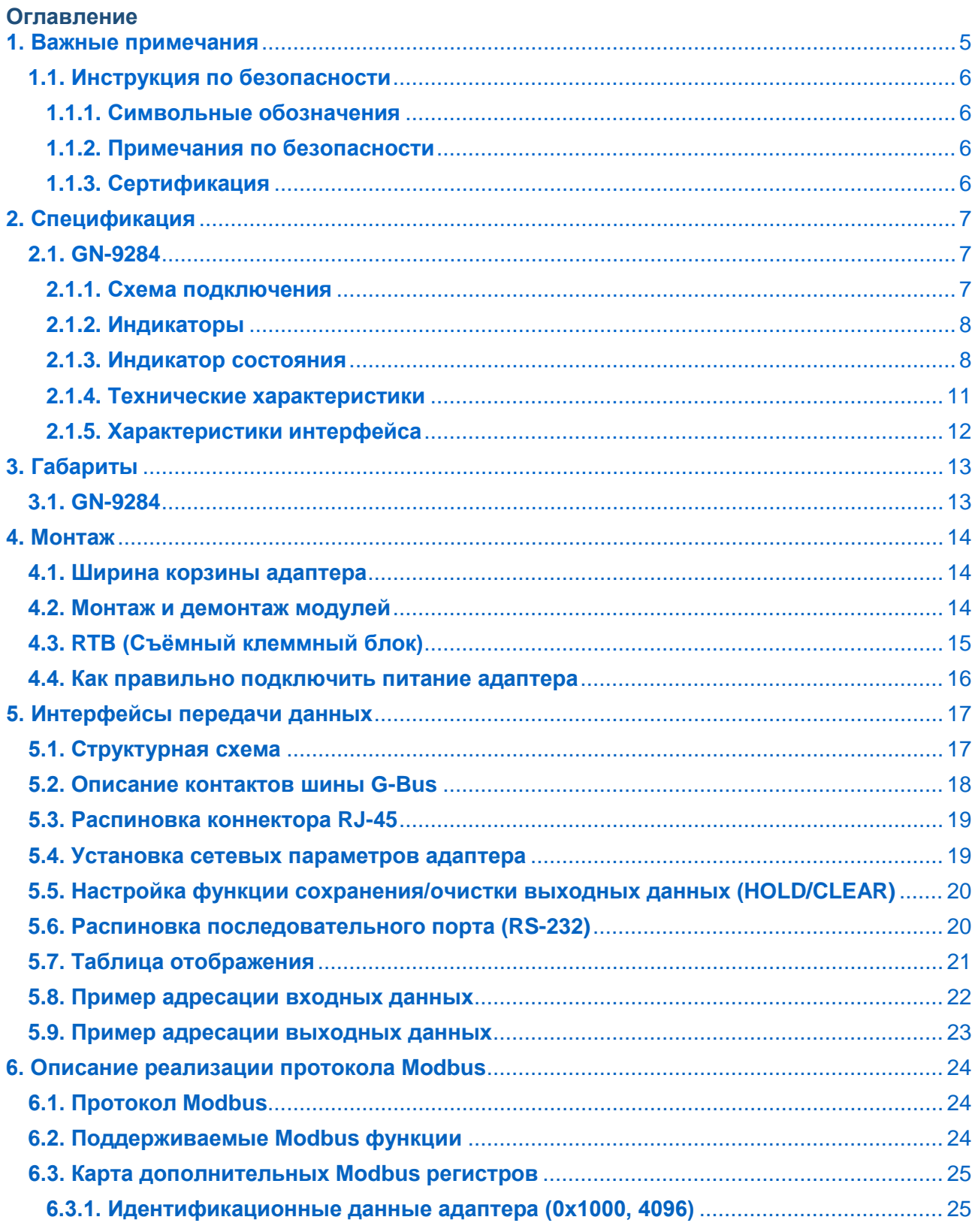

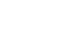

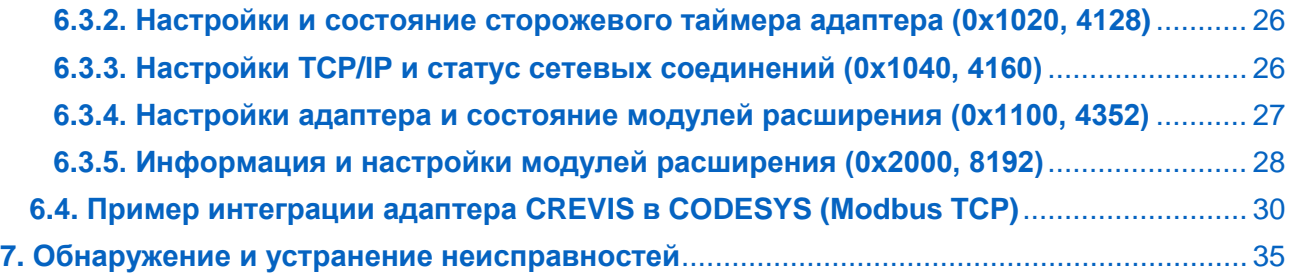

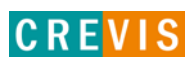

## <span id="page-4-0"></span>1. Важные примечания

Полупроводниковое оборудование имеет эксплуатационные характеристики, отличные от электромеханического.

Указания по безопасности в случаях применения, установки и технического обслуживания полупроводниковых устройств управления описывают некоторые важные различия между полупроводниковым оборудованием и проводными электромеханическими устройствами.

Из-за этих различий, а также из-за большого разнообразия применений полупроводникового оборудования, все лица, ответственные за применение этого оборудования, должны убедиться, что каждое предполагаемое применение данного оборудования является приемлемым.

Ни при каких обстоятельствах CREVIS не несет ответственности за прямой или косвенный ущерб. возникший в результате использования или применения этого оборудования.

Примеры и диаграммы в этом руководстве приведены исключительно в иллюстративных целях. Из-за множества факторов и требований, связанных с каким-либо конкретным применением, CREVIS не может нести ответственность за фактическое использование, основанное на примерах и схемах.

#### Предупреждение!

#### Несоблюдение инструкций может привести к травмам, повреждению оборудования или взрыву.

- Не подключайте модули и провода при включенном питании системы. В противном случае это может вызвать электрическую дугу, которая может привести к неожиданным и потенциально опасным воздействиям полевых устройств. При электрической дуге возникает опасность взрыва в опасных зонах. Убедитесь, что область подключения безопасна, или отключите питание системы надлежащим образом перед подключением модулей.
- Не прикасайтесь к клеммным колодкам или модулям ввода-вывода во время работы системы. В противном случае это может привести к поражению электрическим током или неисправности устройства.
- Держитесь подальше от странных металлических предметов, не связанных с устройством, электромонтажные работы должны контролироваться инженером-электриком. В противном случае это может привести к возгоранию, поражению электрическим током или неисправности устройства.

#### Осторожно!

Несоблюдение инструкций может привести к травмам, повреждению оборудования или взрыву. Пожалуйста, следуйте инструкциям ниже.

Перед подключением проверьте номинальное напряжение и клеммную колодку. Избегайте мест с температурой более 50 °С. Избегайте попадания прямых солнечных лучей.

Избегайте мест с влажностью более 85%.

- Не размещайте модули рядом с легковоспламеняющимися материалами. В противном случае это может вызвать пожар.
- Не допускайте прямого приближения к ним какой-либо вибрации.
- Внимательно ознакомьтесь со спецификациями модулей, убедитесь, что входные и выходные подключения выполнены в соответствии с этими спецификациями. Для подключения используйте стандартные кабели.

Используйте модули в среде со степенью загрязнения 2.

## <span id="page-5-0"></span>1.1. Инструкция по безопасности

#### 1.1.1. Символьные обозначения

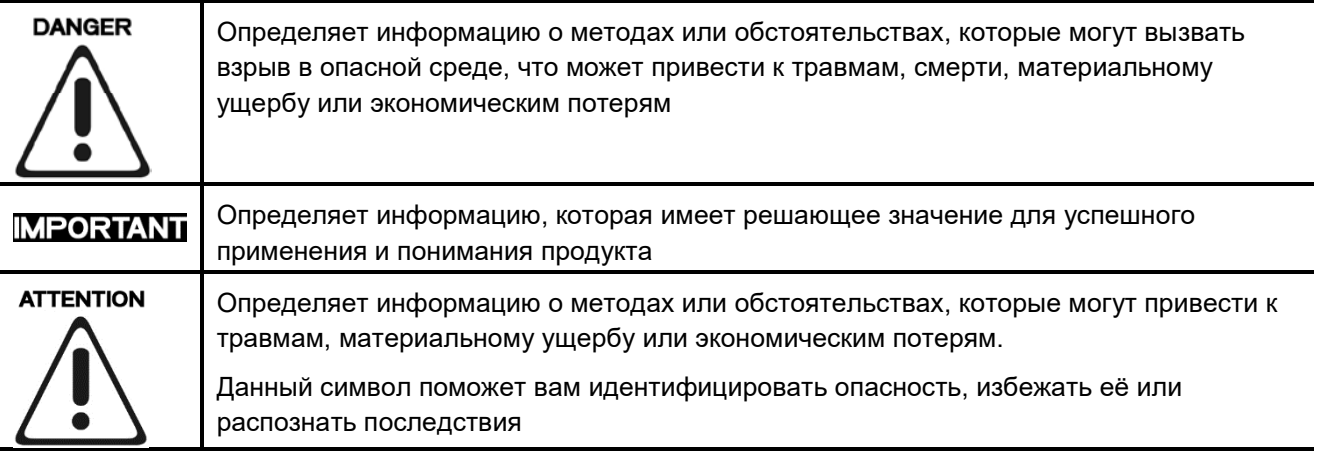

#### 1.1.2. Примечания по безопасности

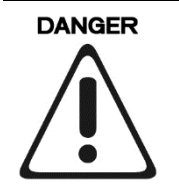

Модули оснащены электронными компонентами, которые могут быть разрушены электростатическим разрядом. При обращении с модулями убедитесь, что окружающая среда (люди, рабочее место и упаковка) хорошо заземлены. Не прикасайтесь к проводящим компонентам, выводам шины G-Bus.

#### 1.1.3. Сертификация

c-UL-us UL Listed Industrial Control Equipment - сертификация для США и Канады (UL File E235505) CE Certificate - EN 61000-6-2; Устойчивость к электромагнитным помехам EN 61000-6-4; Электромагнитная эмиссия

Reach, RoHS (EU, CHINA)

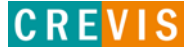

## <span id="page-6-0"></span>**2. Спецификация**

## **2.1. GN-9284**

#### **2.1.1. Схема подключения**

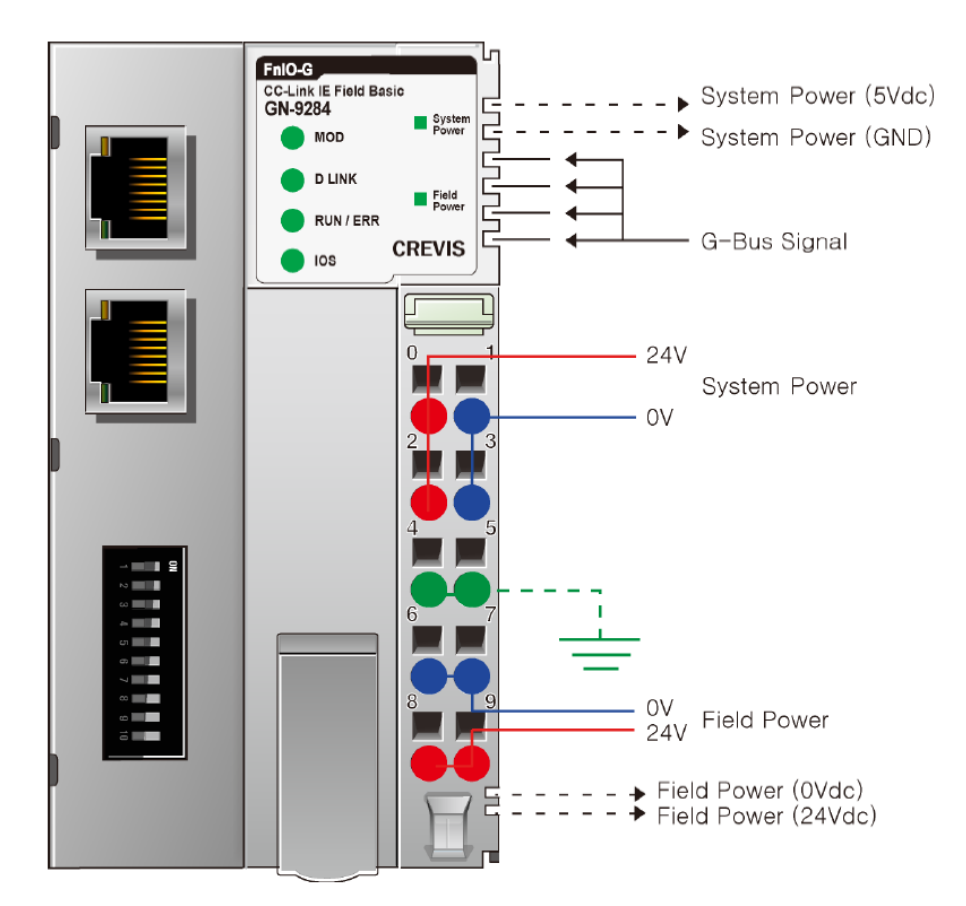

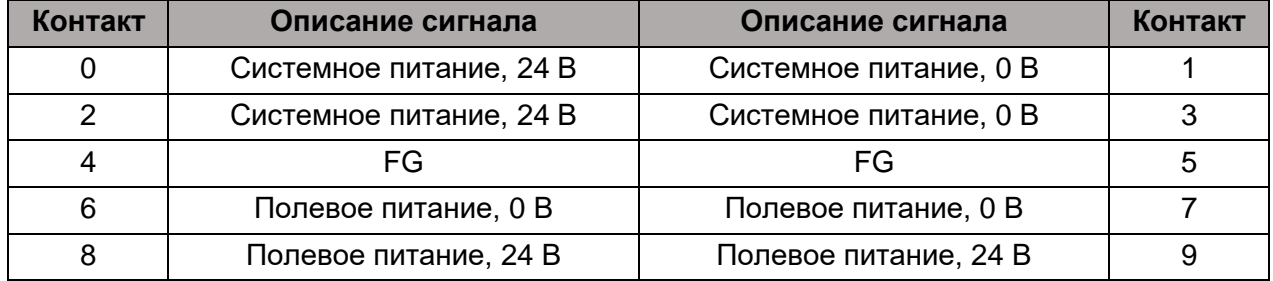

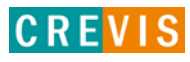

## <span id="page-7-0"></span>**2.1.2. Индикаторы**

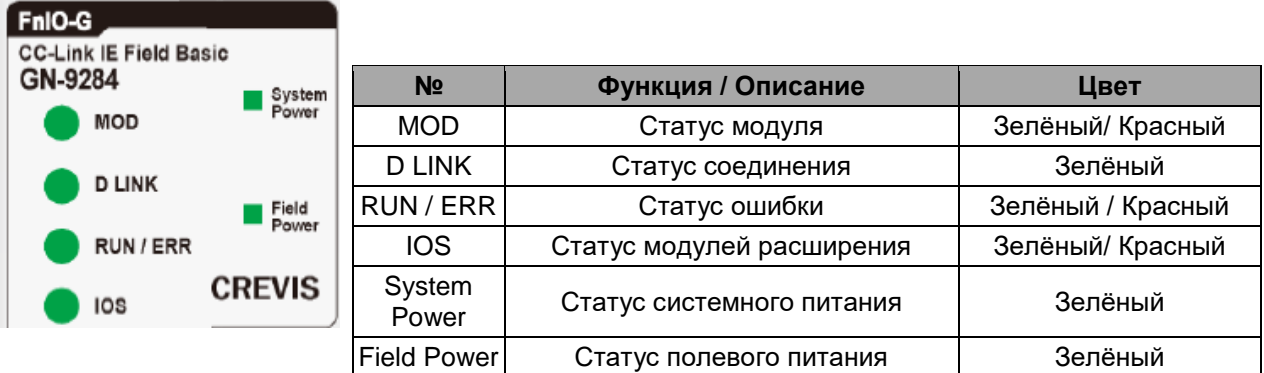

#### **2.1.3. Индикатор состояния**

#### **Индикатор «MOD»**

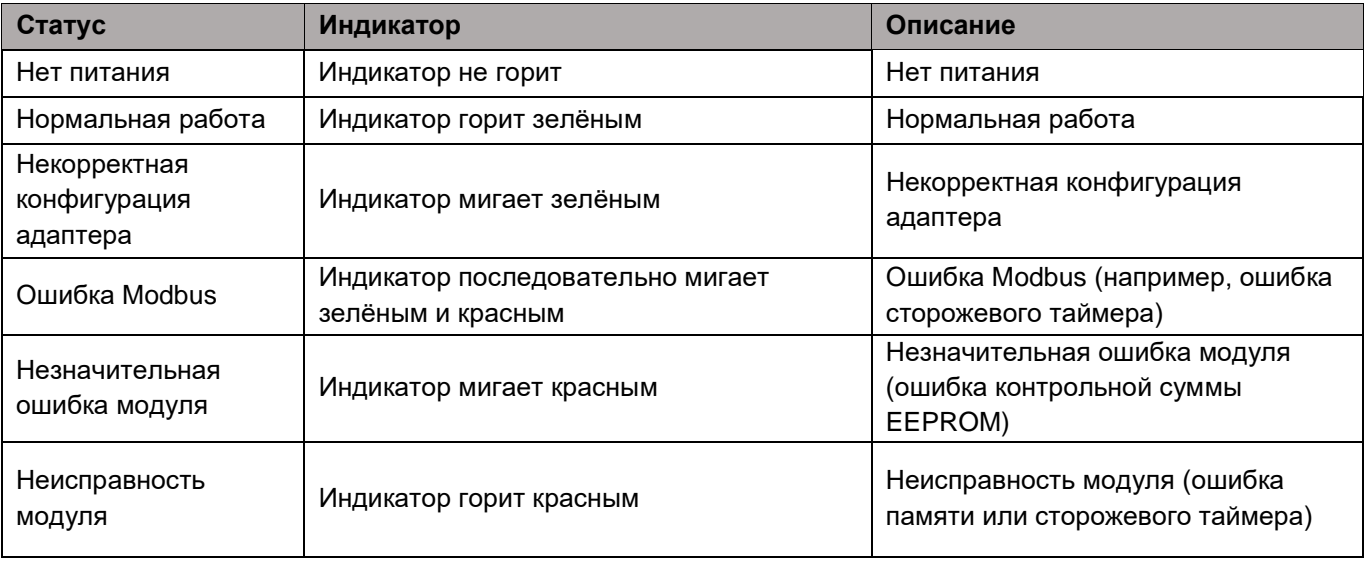

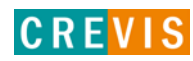

## **Индикатор «D LINK»**

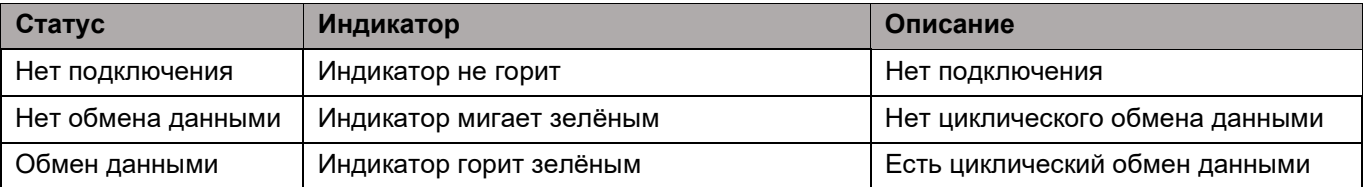

## **Индикатор «RUN / ERR»**

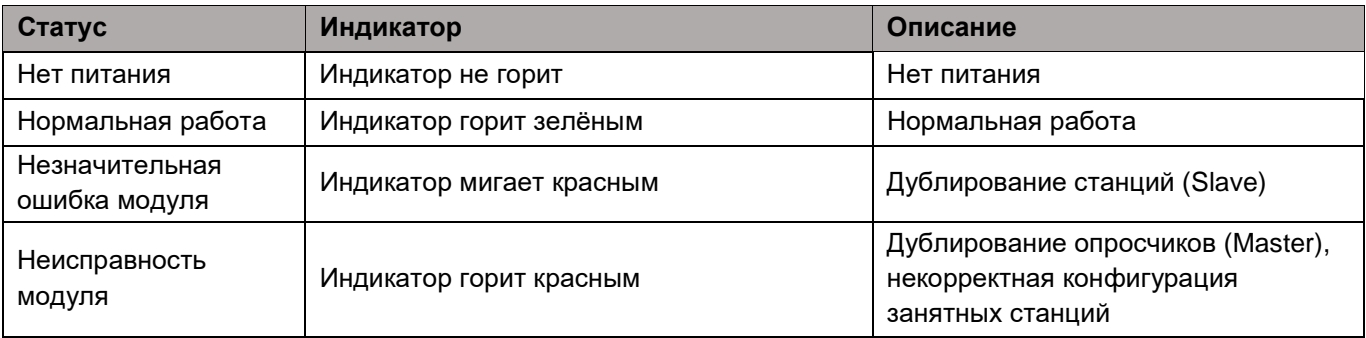

#### **Индикатор «IOS»**

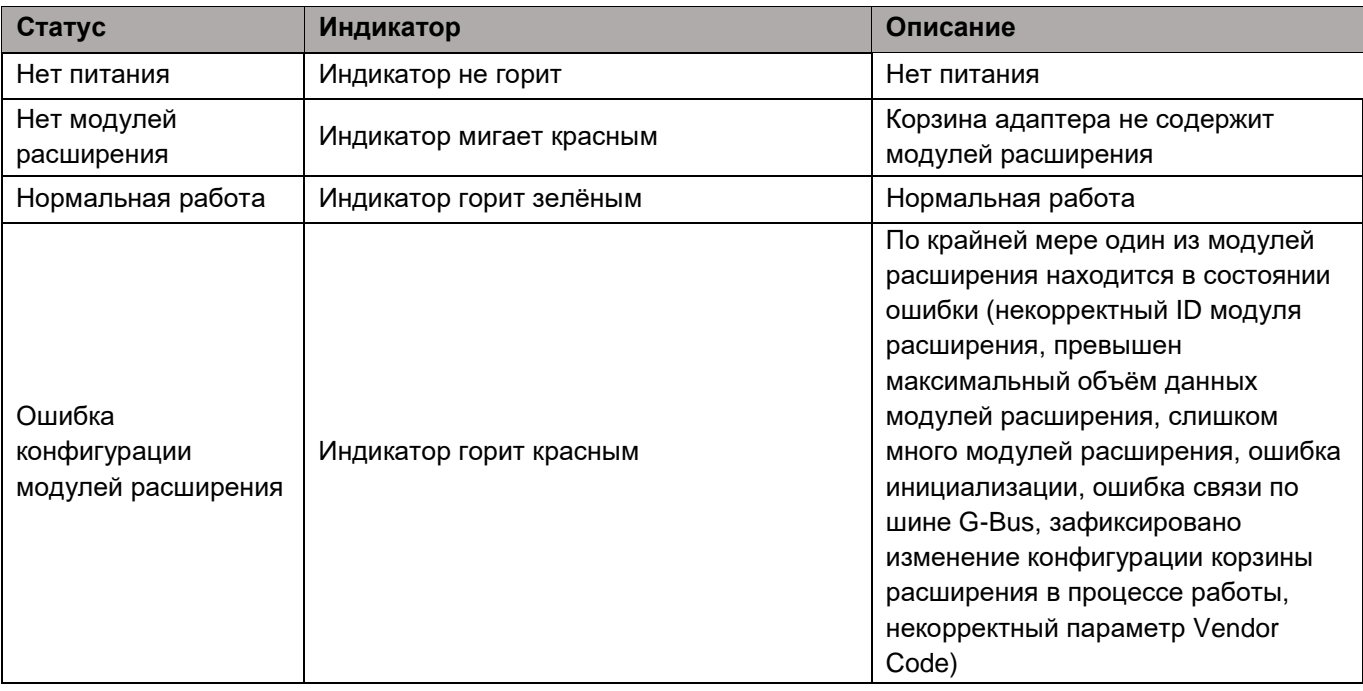

## **Индикаторы «System Power» / «Field Power»**

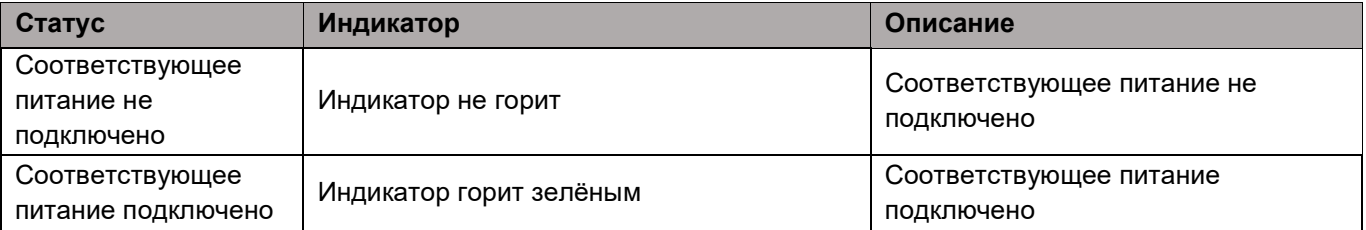

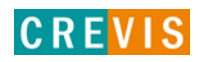

## <span id="page-10-0"></span>**2.1.4. Технические характеристики**

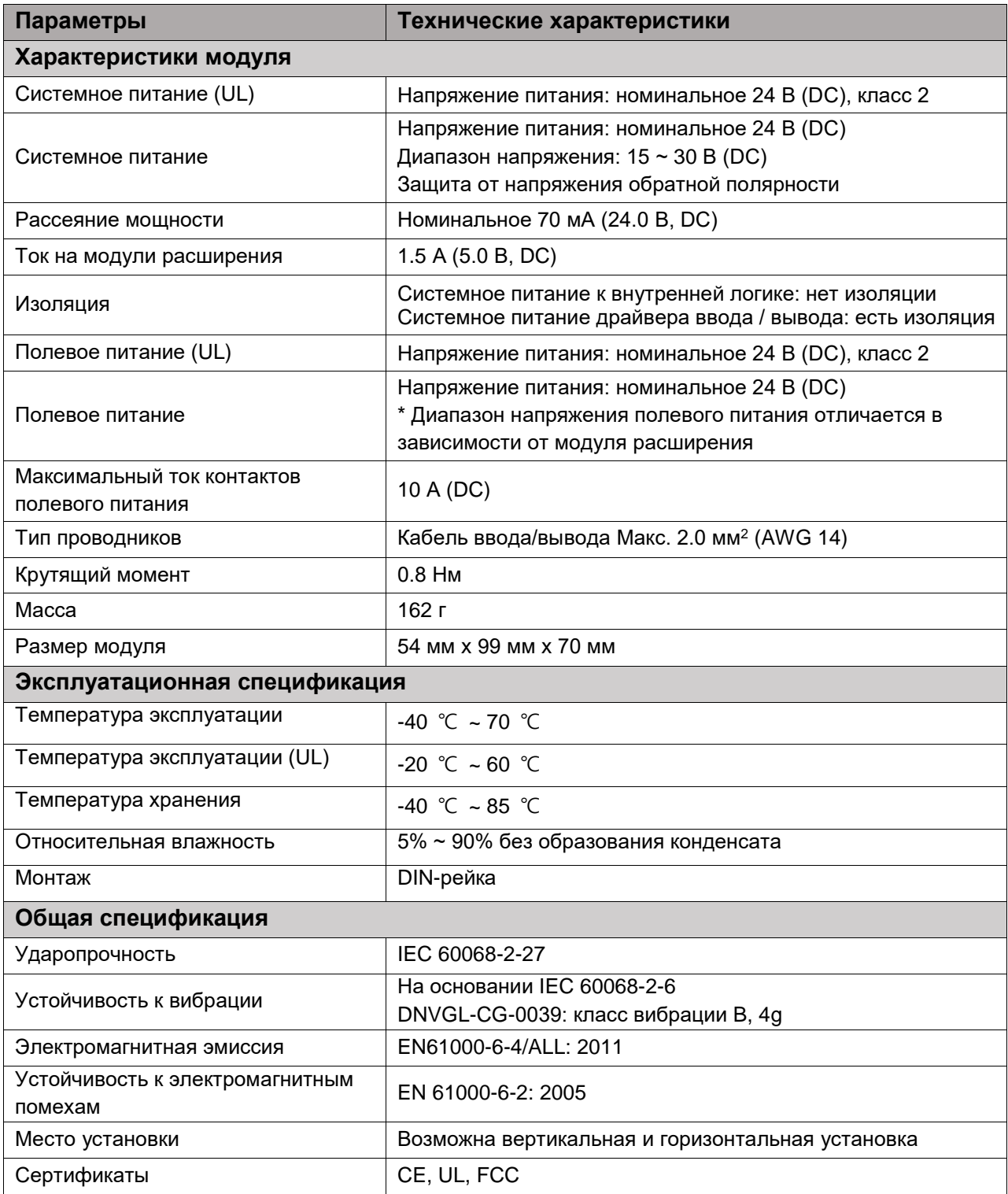

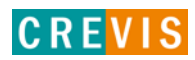

## <span id="page-11-0"></span>**2.1.5. Характеристики интерфейса**

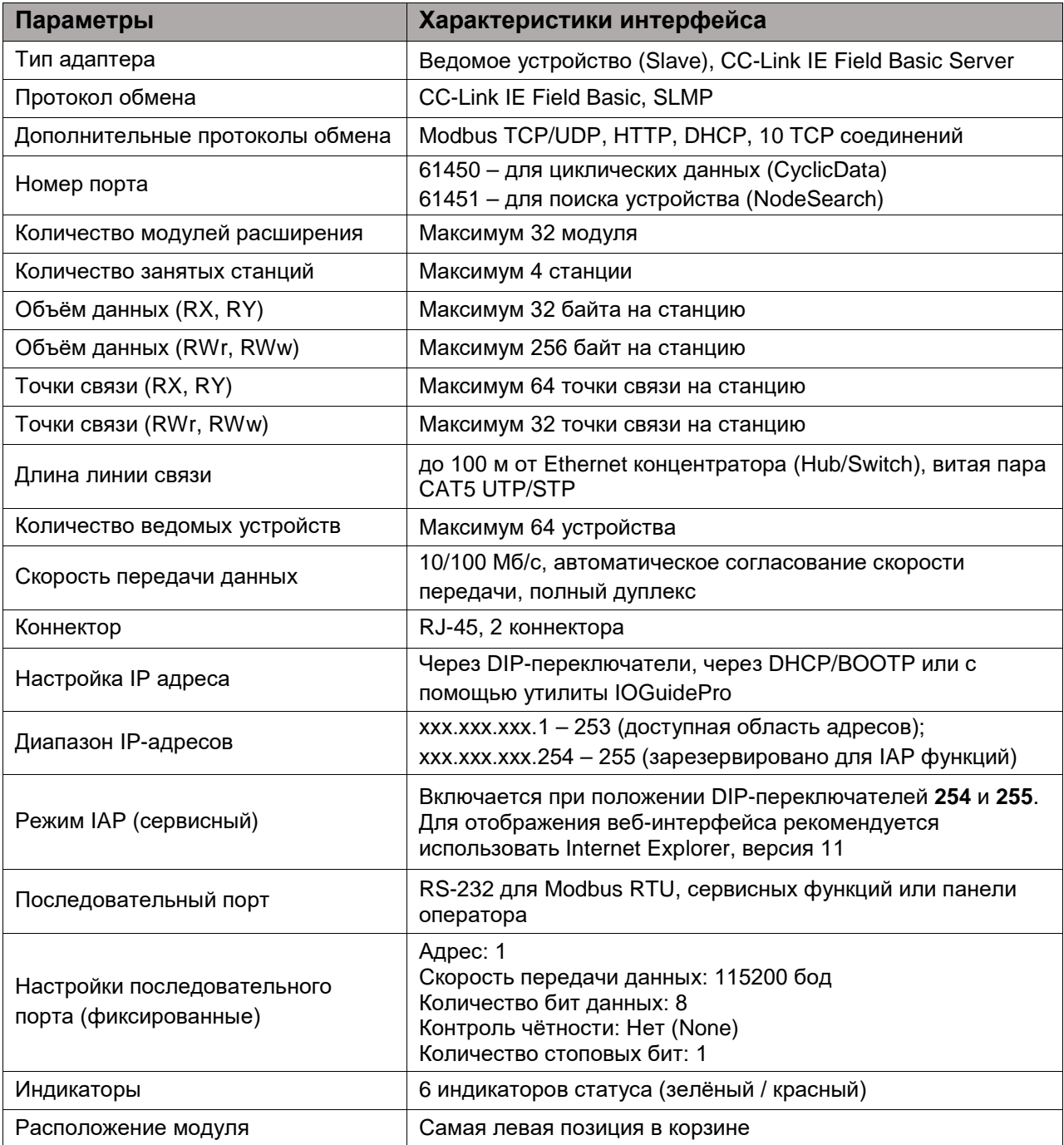

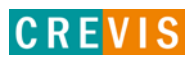

## <span id="page-12-0"></span>**3. Габариты**

## **3.1. GN-9284**

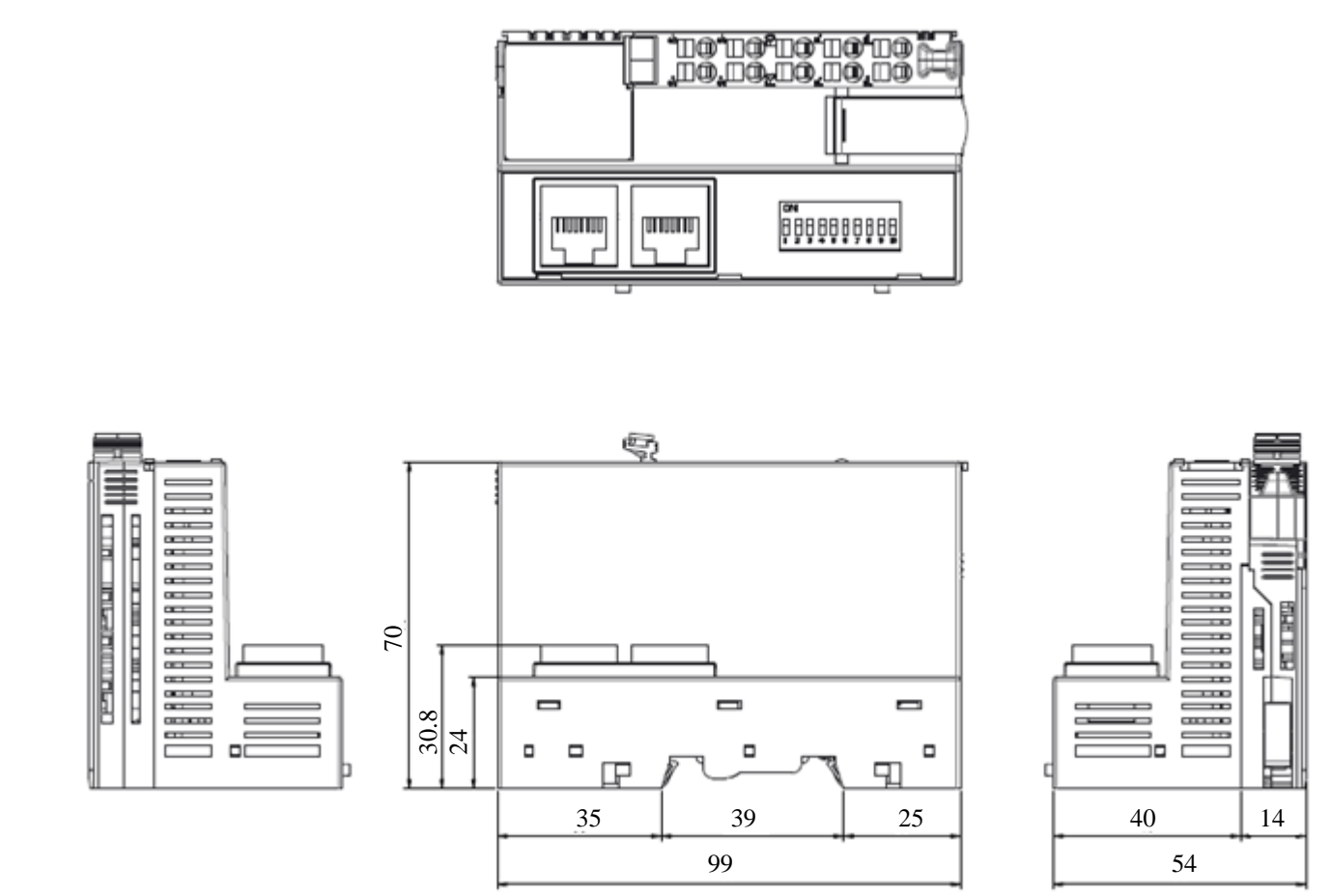

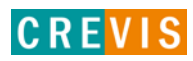

## <span id="page-13-0"></span>**4. Монтаж**

#### **4.1. Ширина корзины адаптера**

Максимальное количество модулей расширения для GN-9284 – 32 модуля. Таким образом максимальная ширина корзины адаптера составляет 438 мм (54 мм + 32 \* 12 мм).

#### **4.2. Монтаж и демонтаж модулей**

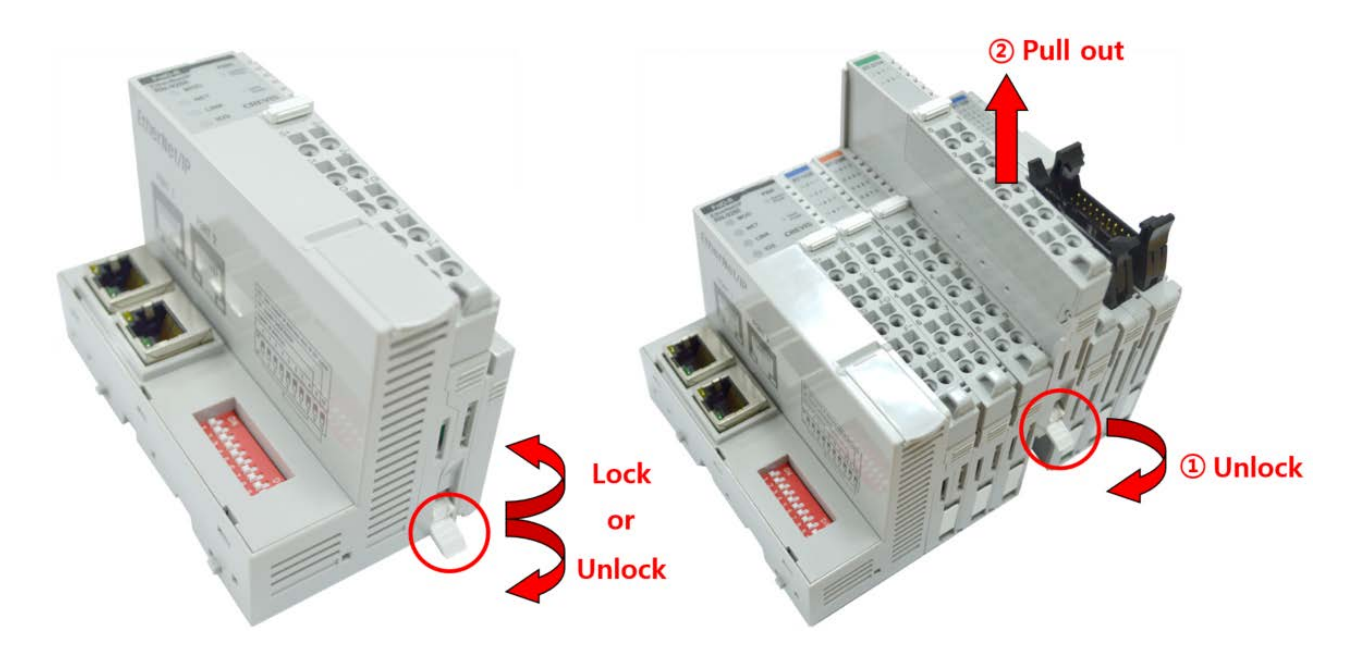

Как показано на рисунке выше (слева), для фиксации модуля серии G его следует закрепить на DIN-рейке фиксирующими защёлками. Для этого откиньте верхнюю часть фиксирующей защёлки.

Чтобы вытащить модуль серии G, откройте фиксирующую защёлку, как показано на рисунке выше (справа).

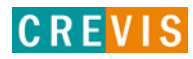

## <span id="page-14-0"></span>**4.3. RTB (Съёмный клеммный блок)**

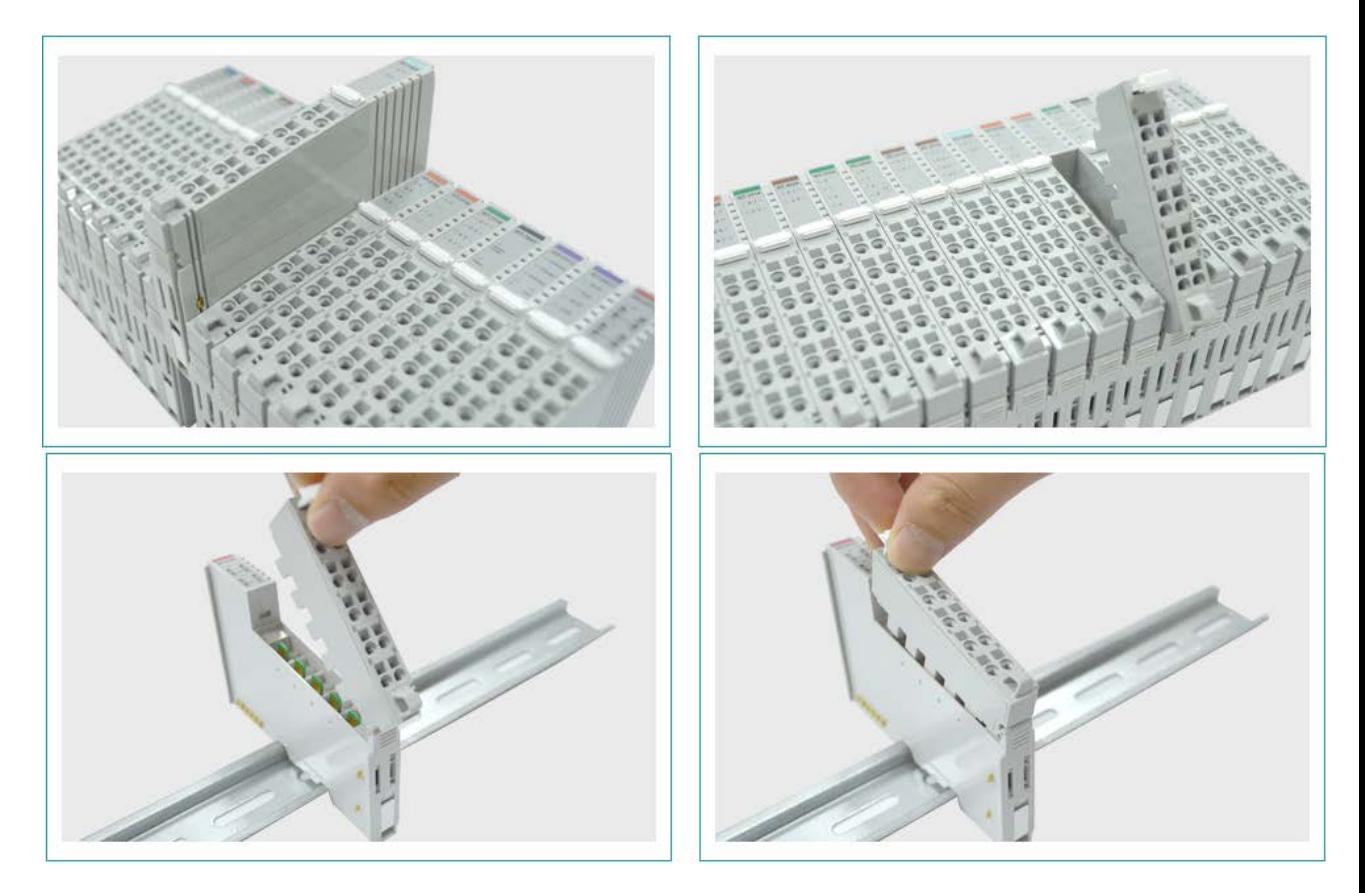

Для удобства монтажа вся клеммная колодка может быть снята, как это показано на рисунке выше.

На RTB в верхней части колодки есть фиксирующий рычажок для её лёгкого снятия.

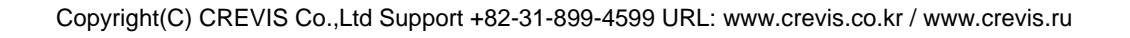

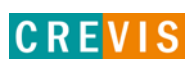

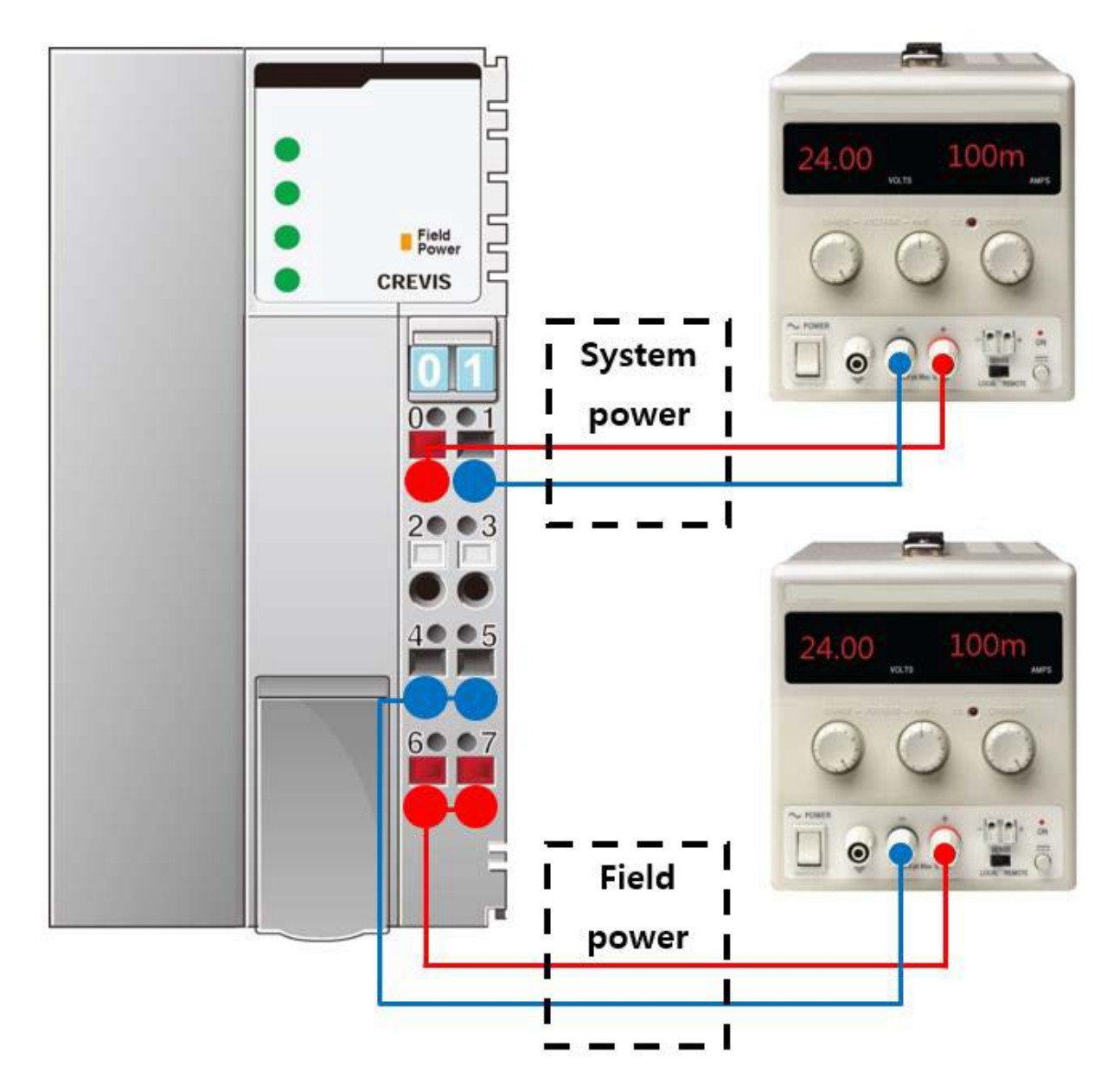

#### <span id="page-15-0"></span>**4.4. Как правильно подключить питание адаптера**

Существует 4 правила подключения питания к модулю адаптера:

- 1) Перед подключением проводников проверьте схему подключения (см. пункт 2.1.1);
- 2) Необходимо заранее рассчитать потребляемую мощность корзины адаптера для того, чтобы убедиться, что у данной корзины будет необходимый запас по мощности;
- 3) Уровень напряжения и для системного питания, и для полевого питания одинаковый 24 В (DC);
- 4) Системное питание и полевое питание должно быть подключено от **разных** источников питания (см. рисунок выше). В противном случае система может быть подвержена влиянию помех

## <span id="page-16-0"></span>**5. Интерфейсы передачи данных**

## **5.1. Структурная схема**

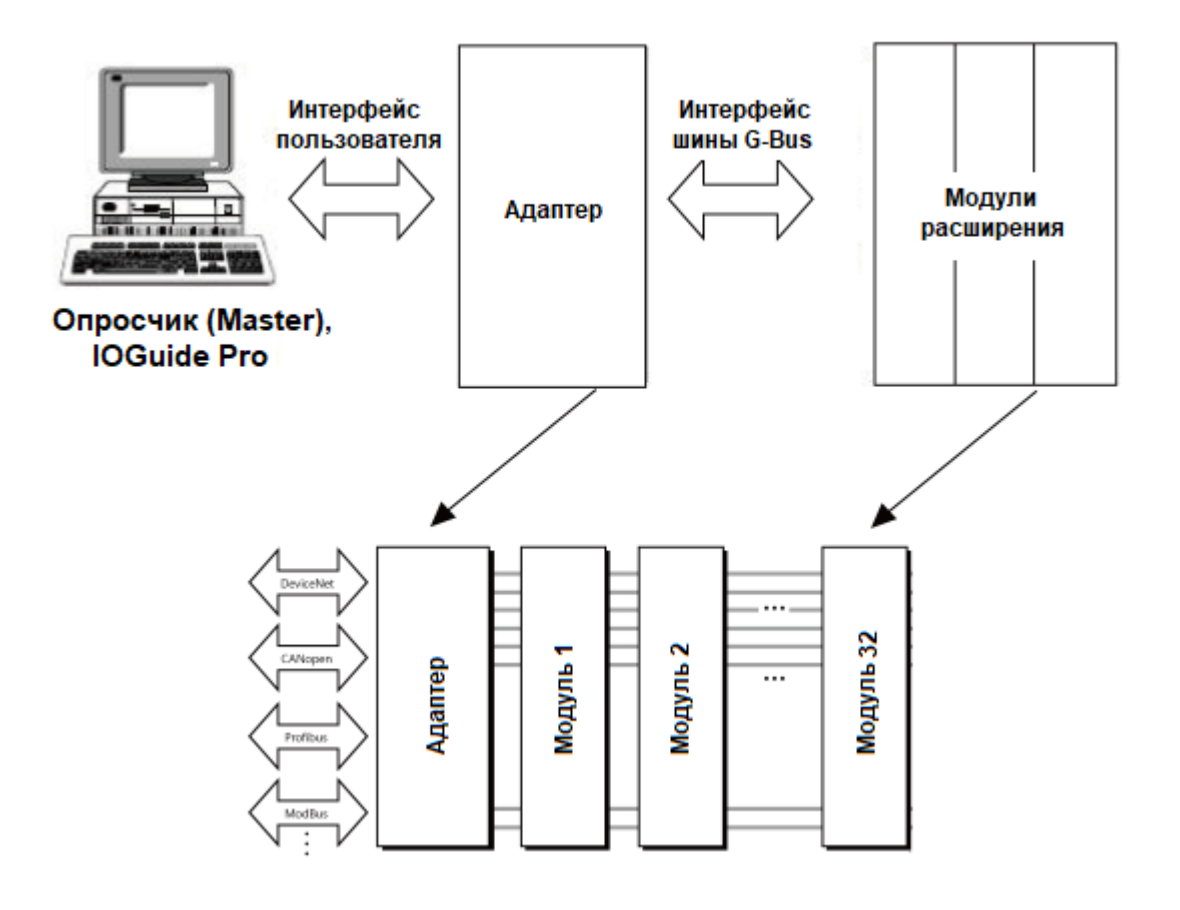

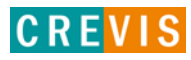

#### <span id="page-17-0"></span>**5.2. Описание контактов шины G-Bus**

Обмен данными между адаптерами серии G (FnIO и PIO) и модулями расширения, а также передача системного / полевого питания осуществляется через внутреннюю шину G-Bus. Данная шина состоит из 8 контактов (P1 - P8):

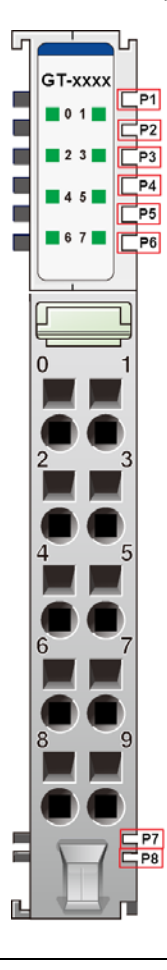

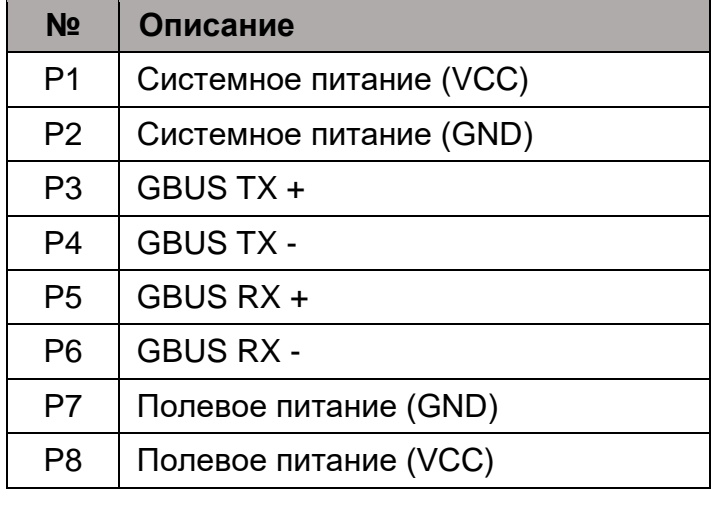

## **DANGER**

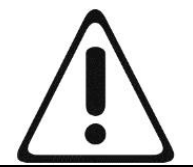

Не прикасайтесь к контактам шины G-Bus, чтобы избежать воздействия помех и повреждений устройства от ESD шума.

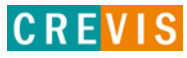

## <span id="page-18-0"></span>5.3. Распиновка коннектора RJ-45

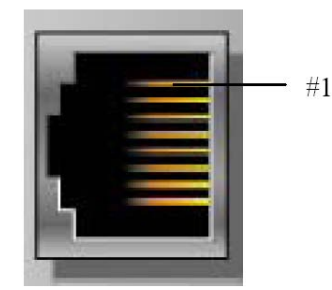

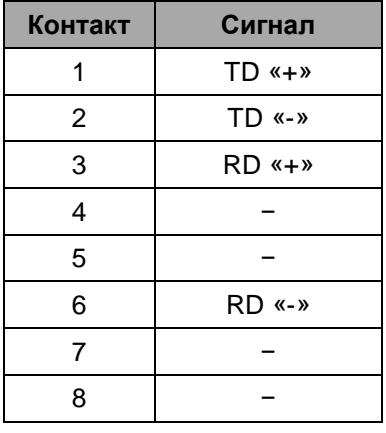

### 5.4. Установка сетевых параметров адаптера

Сетевые параметры адаптера устанавливаются с помощью DIP переключателей на корпусе модуля. Состояние ОN (вверх) означает «включено», ОFF (вниз) - «выключено».

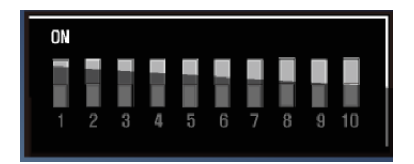

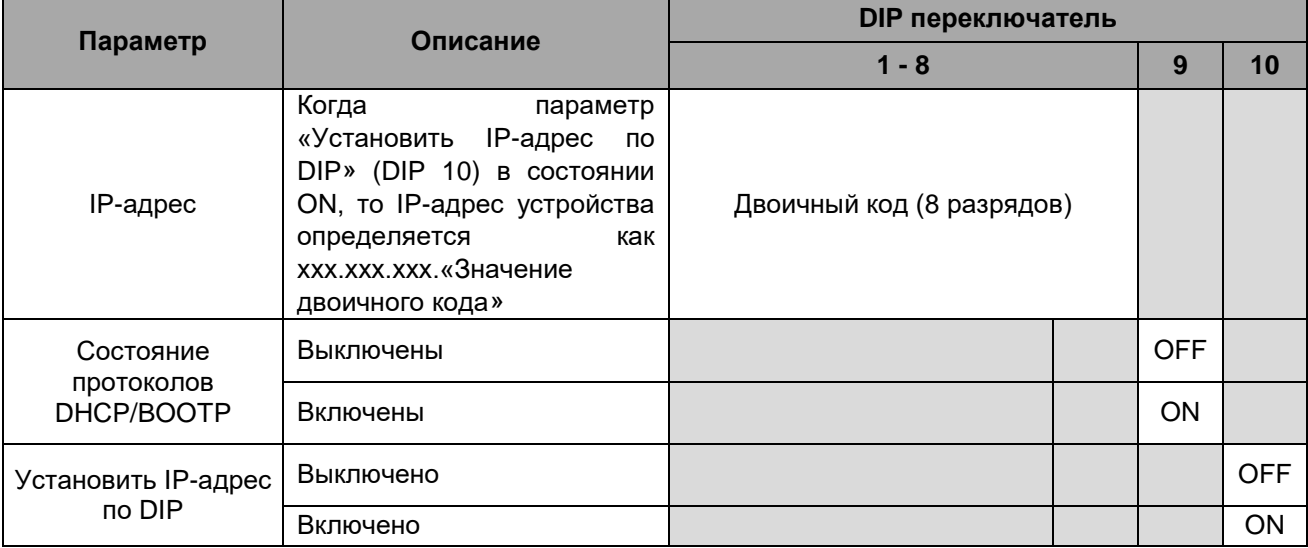

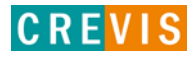

## <span id="page-19-0"></span>**5.5. Настройка функции сохранения/ очистки выходных данных (HOLD/CLEAR)**

Данная функция настраивается путём изменения значения в дополнительном регистре 0x111F. При этом поведение выходных данных соответствует следующей таблице:

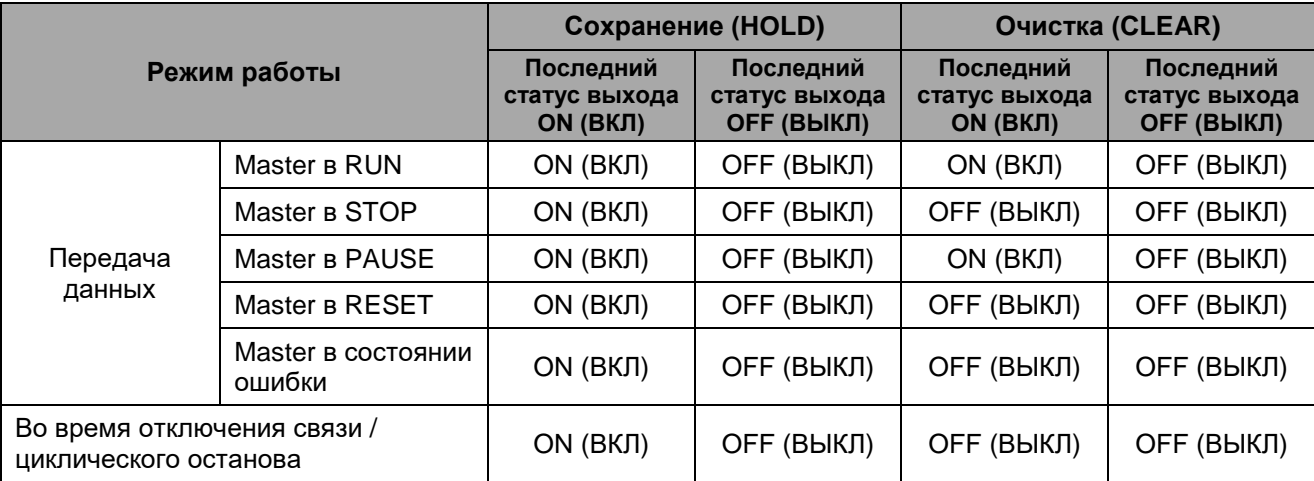

## **5.6. Распиновка последовательного порта (RS-232)**

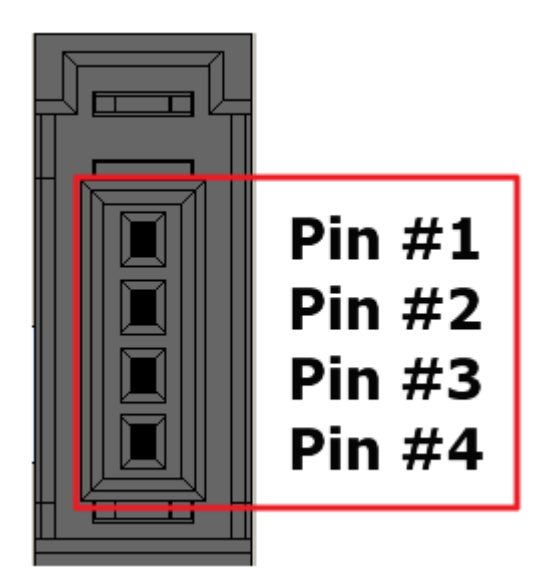

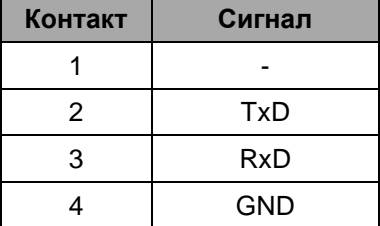

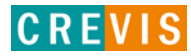

## <span id="page-20-0"></span>**5.7. Таблица отображения**

Модули расширения содержат внутреннюю область памяти (таблицу отображения), в которую записывают входные данные (например, с аналоговых входов) и из которой считывают информацию для записи (например, для записи состояния дискретных выходов). Данные таблиц отображения со всех модулей расширения в корзине через внутренние протоколы шины G-Bus передаются в общую таблицу, формируемую в памяти адаптера

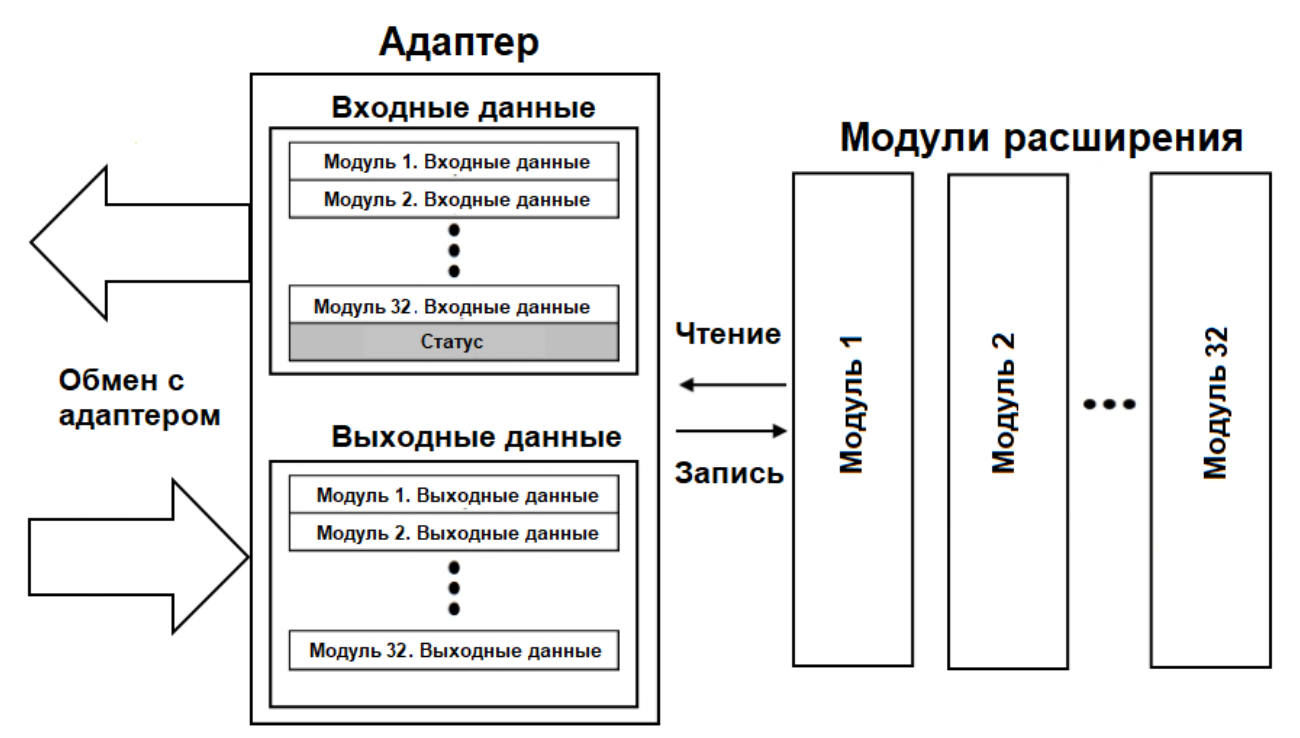

Общая таблица отображения в адаптере автоматически присваивается Modbus регистрам в соответствии со следующими таблицами.

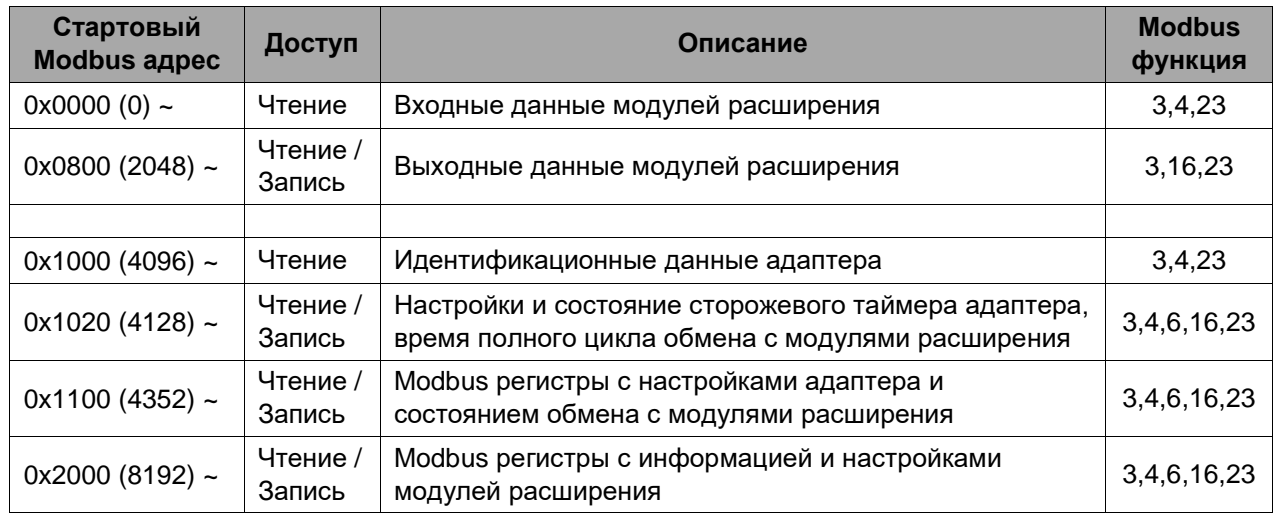

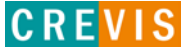

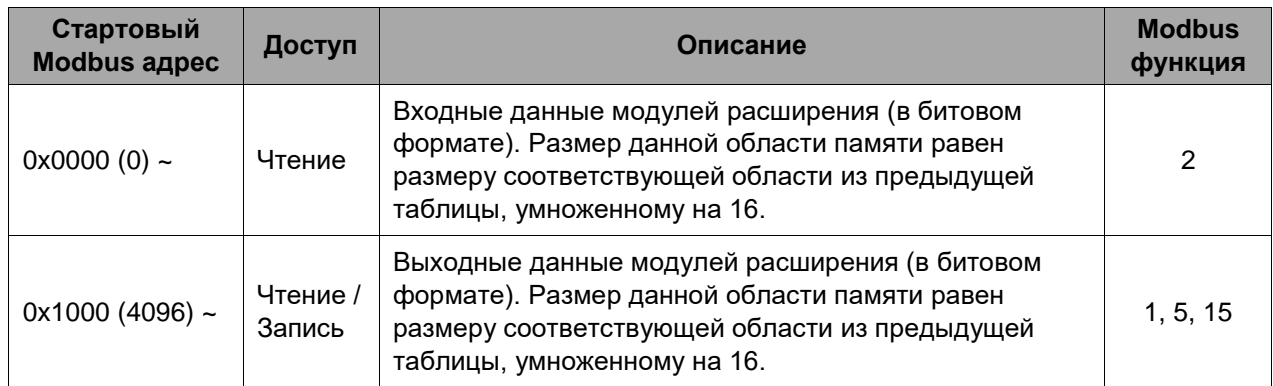

## <span id="page-21-0"></span>**5.8. Пример адресации входных данных**

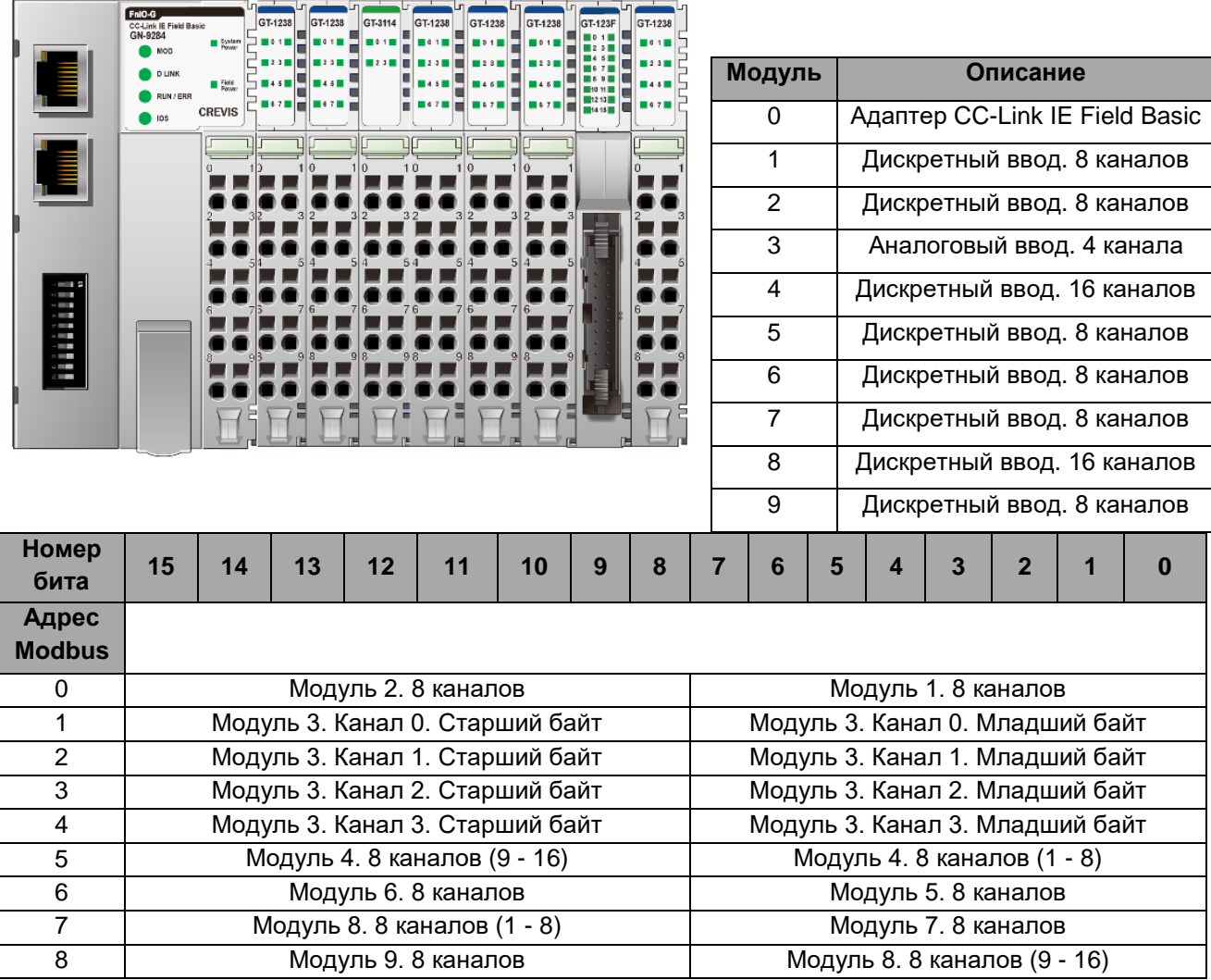

## <span id="page-22-0"></span>**5.9. Пример адресации выходных данных**

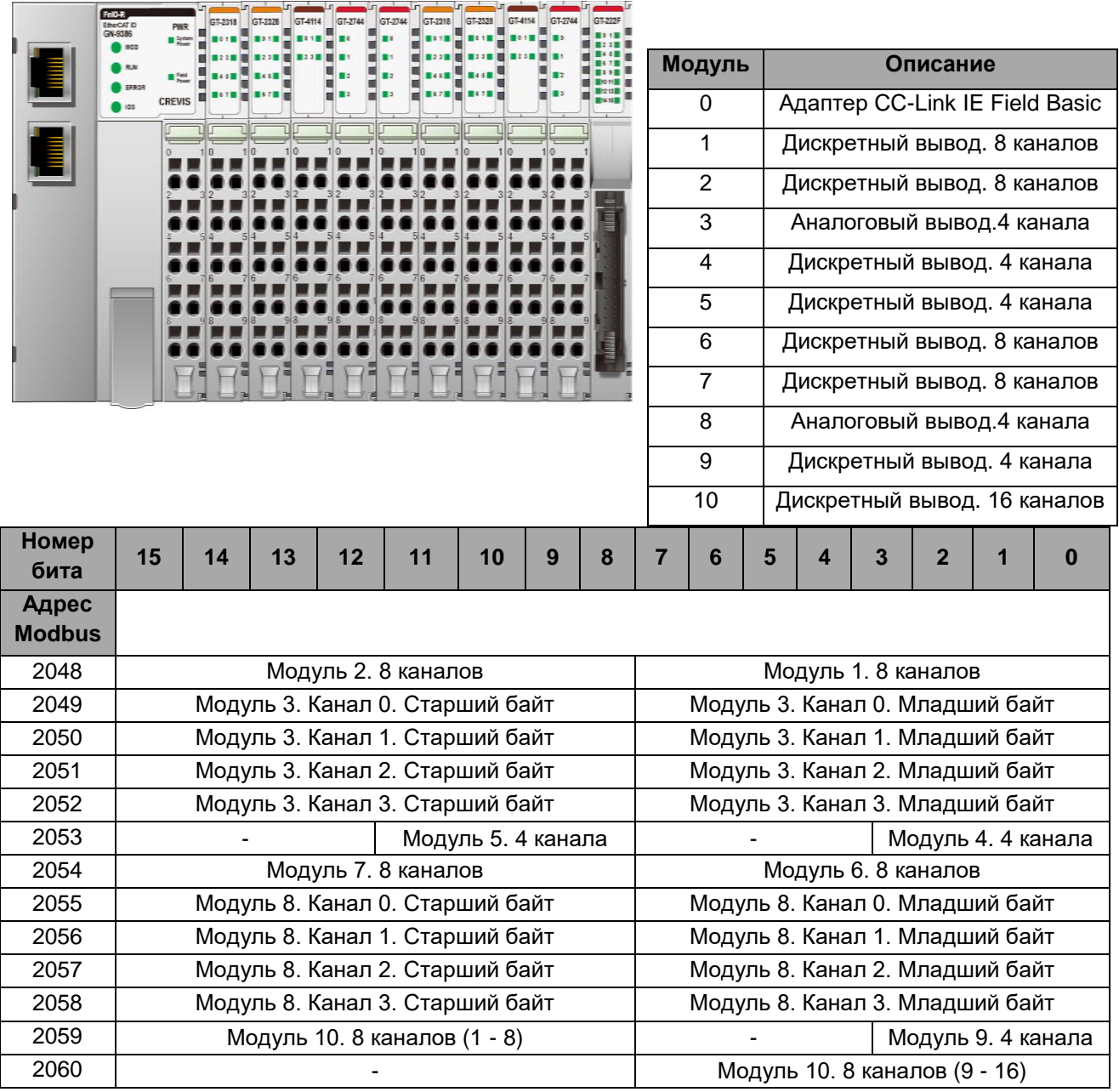

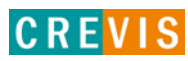

## <span id="page-23-0"></span>6. Описание реализации протокола Modbus 6.1. Протокол Modbus

Реализация протокола Modbus полностью соответствует официальной спецификации данного протокола. Дополнительные данные можно найти по следующим ссылкам:

http://www.modbus.org - официальный сайт организации Modbus;

http://www.modbustools.com - официальный сайт вспомогательной утилиты Modbus Poll; http://www.win-tech.com - официальный сайт вспомогательной утилиты ModScan32/64.

#### 6.2. Поддерживаемые Modbus функции

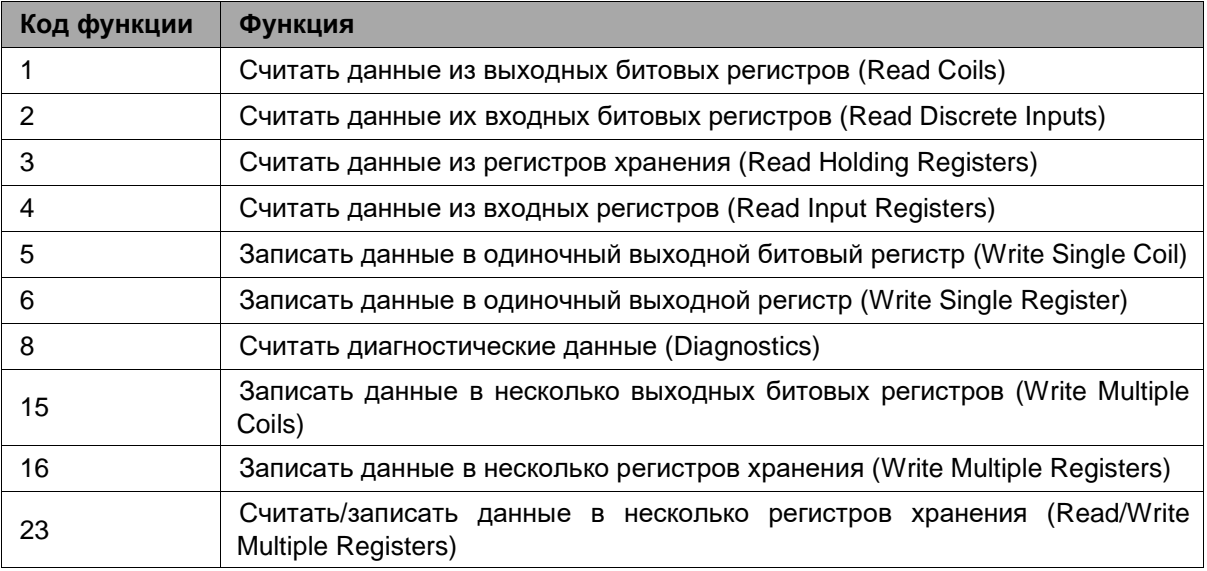

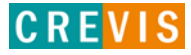

## <span id="page-24-0"></span>**6.3. Карта дополнительных Modbus регистров**

Дополнительные регистры доступны для чтения (записи) с помощью Modbus функций 3, 4, 6 и 16. Доступ к данным осуществляется по Modbus адресу, некоторые данные располагаются в Modbus регистрах **не** последовательно. Например, для чтения параметра «Дата релиза СПО» (см. таблицу ниже) необходимо считать 2 регистра, начиная с 0х1010 (4112). При этом в регистре 0х1011 (4113) располагается не 2й регистр этого параметра, а 1й регистр параметра «Дата проверки продукта на производстве».

| <b>Modbus адрес</b> | Доступ | Объём данных                                                                                                    | Описание                                                                                                    |
|---------------------|--------|----------------------------------------------------------------------------------------------------|----------------------------------------------------------------------------------------------------|
| 0x1000 (4096)       | Чтение | 1 регистр                                                                                                    | Идентификатор производителя = 0x02E5 (741),<br>Crevis. Co., Ltd.                                                                                                    |
| 0x1001 (4097)       | Чтение | 1 регистр                                                                                                    | Тип устройства = 0х000С (Сетевой адаптер)                                                                                                    |
| 0x1002 (4098)       | Чтение | 1 регистр                                                                                                    | Код продукта = 0х90В0                                                                                                    |
| 0x1003 (4099)       | Чтение | 1 регистр                                                                                                    | Версия СПО, например, 0х0100 - это версия 1.00                                                                                                    |
| 0x1004 (4100)       | Чтение | 2 регистра                                                                                                    | Уникальный серийный номер продукта                                                                                                    |
| 0x1005 (4101)       | Чтение | Строка, до 38<br>байт                                                                                                    | Строковое описание продукта (ASCII код)<br>"GN-9284, CC-Link IE Field Basic, GBUS"                                                                                                    |
| 0x1006 (4102)       | Чтение | 1 регистр                                                                                                    | Контрольная сумма EEPROM                                                                                                    |
| 0x1010 (4112)       | Чтение | 2 регистра                                                                                                    | Дата релиза СПО                                                                                                    |
| 0x1011 (4113)       | Чтение | 2 регистра                                                                                                    | Дата проверки продукта на производстве                                                                                                    |
| 0x101E (4126)       | Чтение | 7 регистров<br>- 1 регистр<br>- 1 регистр<br>- 1 регистр<br>- 1 регистр<br>- 1 регистр<br>- 2 регистра                                                   | Составной идентификатор:<br>* режим Modbus RTU<br>0х1100 (4352), Modbus адрес RS-232 (1, фикс.)<br>0х1000 (4096), Идентификатор производителя<br>0x1001 (4097), Тип устройства<br>0х1002 (4098), Код продукта<br>0х1003 (4099), Версия СПО<br>0x1004 (4100), Серийный номер продукта                                                                           |
|                     |        | 15 регистров<br>- 2 регистра<br>- 2 регистра<br>- 2 регистра<br>- 3 регистра<br>- 1 регистр<br>- 1 регистр<br>- 1 регистр<br>- 1 регистр<br>- 2 регистра | Составной идентификатор:<br>* режим Modbus TCP<br>0х1050 (4176), IP-адрес<br>0x1051 (4177), Маска подсети<br>0х1052 (4178), Шлюз<br>0х1053 (4179), Физический адрес (MAC)<br>0х1000 (4096), Идентификатор производителя<br>0x1001 (4097), Тип устройства<br>0х1002 (4098), Код продукта<br>0х1003 (4099), Версия СПО<br>0x1004 (4100), Серийный номер продукта |

**6.3.1. Идентификационные данные адаптера (0х1000, 4096)**

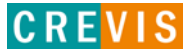

#### <span id="page-25-0"></span>**6.3.2. Настройки и состояние сторожевого таймера адаптера (0х1020, 4128)**

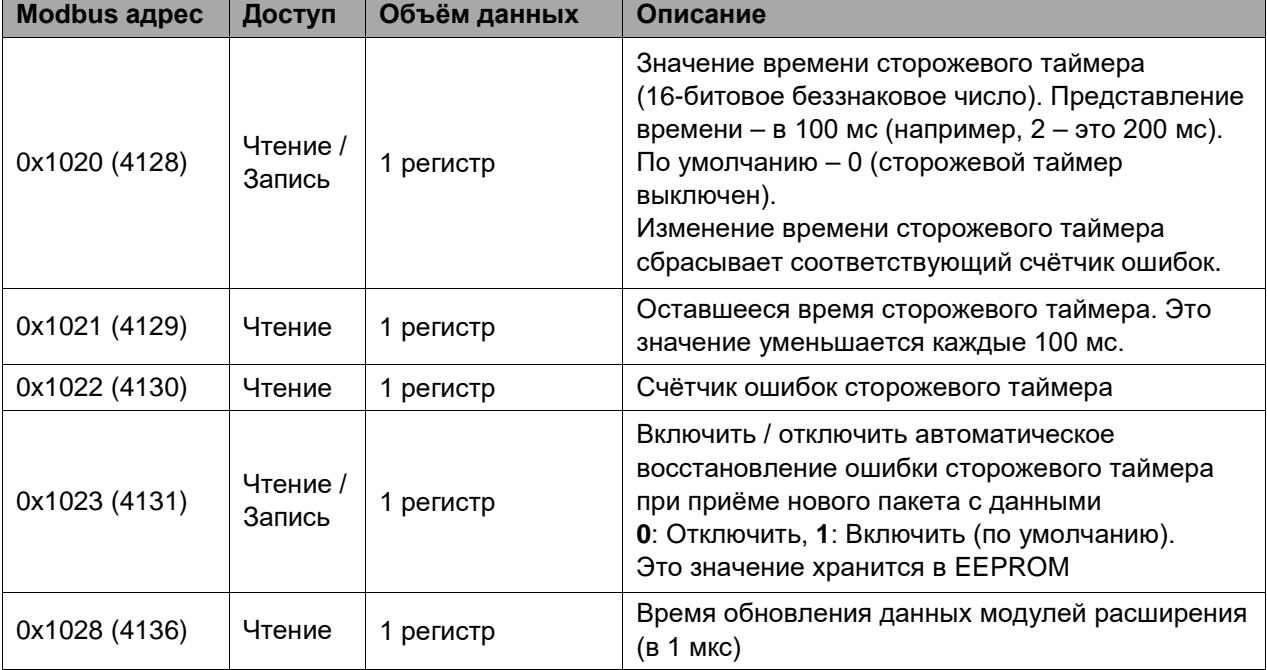

#### **6.3.3. Настройки TCP/IP и статус сетевых соединений адаптера (0х1040, 4160)**

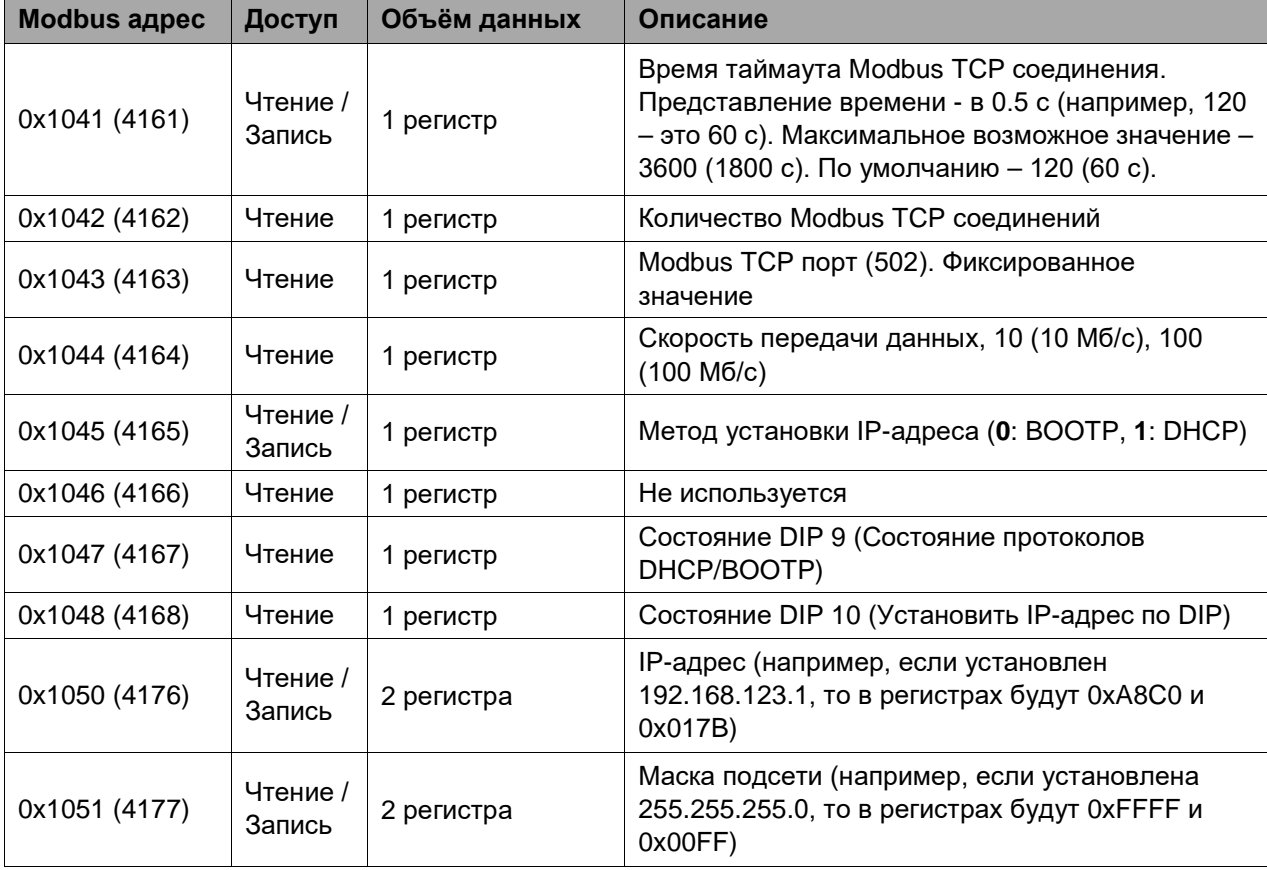

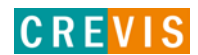

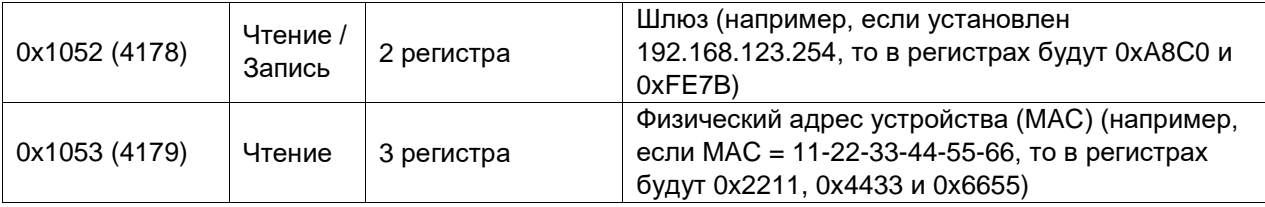

#### <span id="page-26-0"></span>**6.3.4. Настройки адаптера и состояние модулей расширения (0х1100, 4352)**

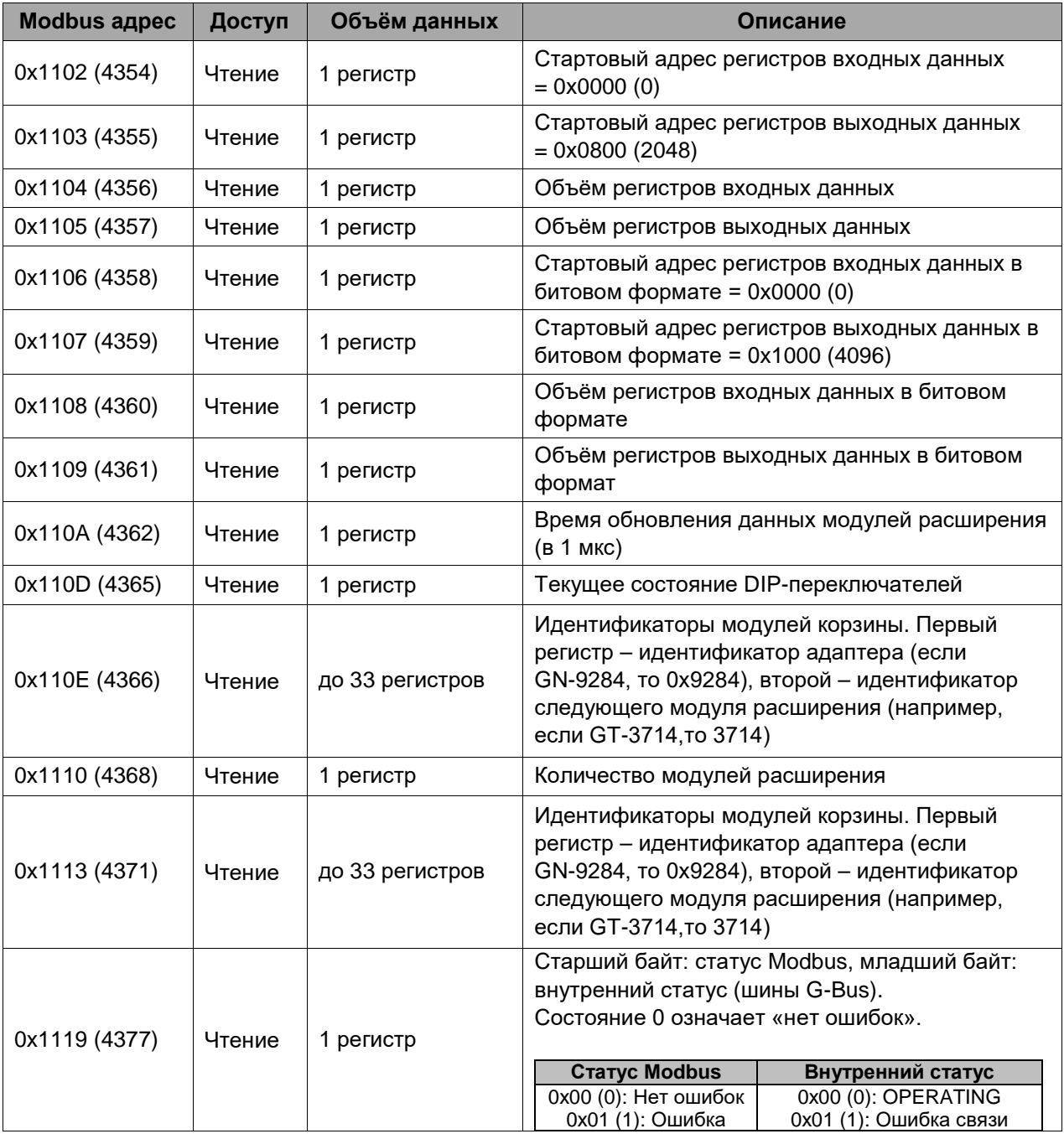

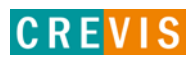

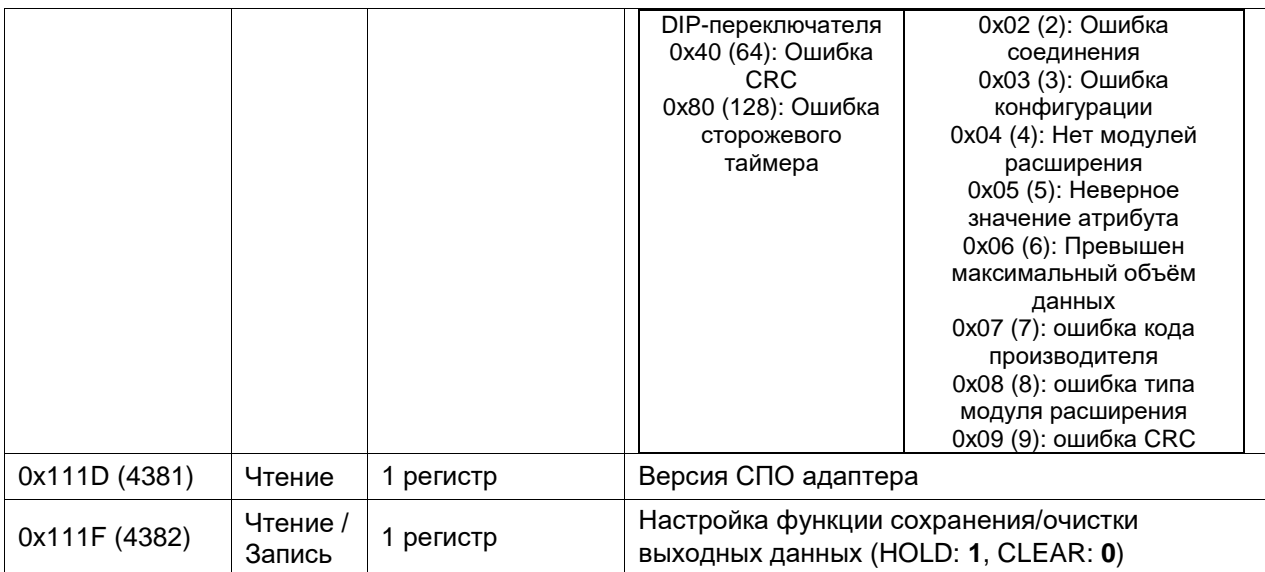

#### <span id="page-27-0"></span>**6.3.5. Информация и настройки модулей расширения (0х2000, 8192)**

Каждый модуль ввода вывода имеет одинаковую структуру регистров с информацией и настройками и смещение в 32 регистра относительно других модулей расширения. Для модуля 1 (первого после адаптера) данные регистры начинаются с адреса 0х2000 (8192), для модуля 2 – с 0х2020 (8224), для модуля 3 – с 0х2040 (8256) и т.д., для модуля 16 – с 0х21E0 (8672).

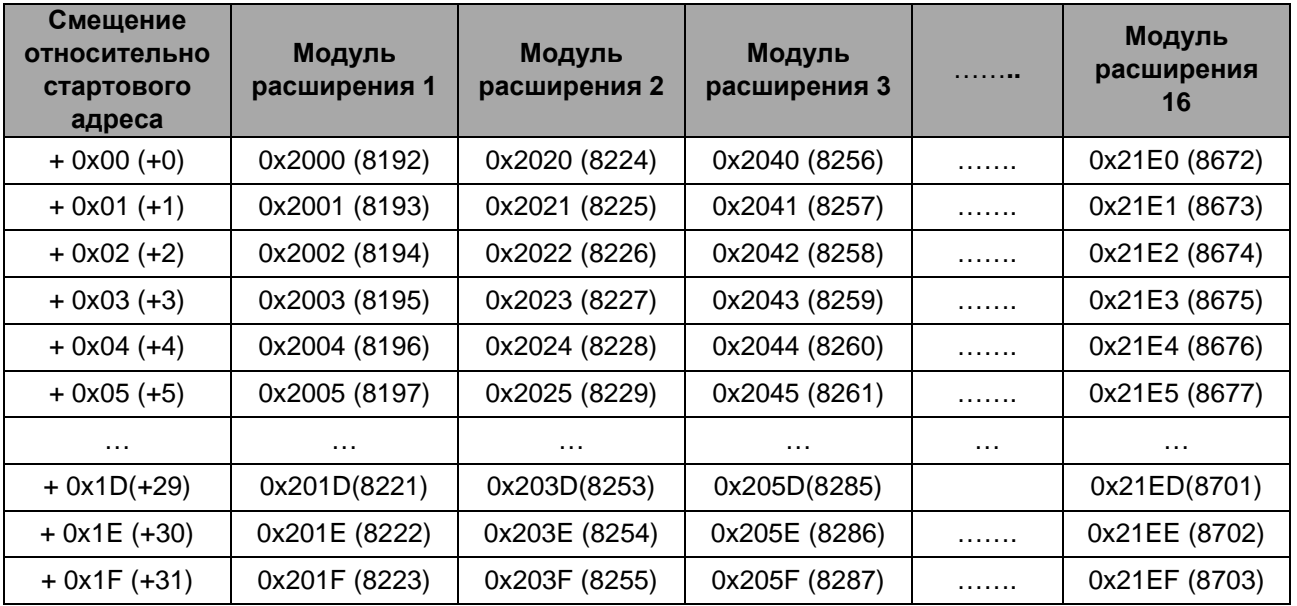

Данные регистры позволяют считывать / записывать следующие параметры:

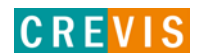

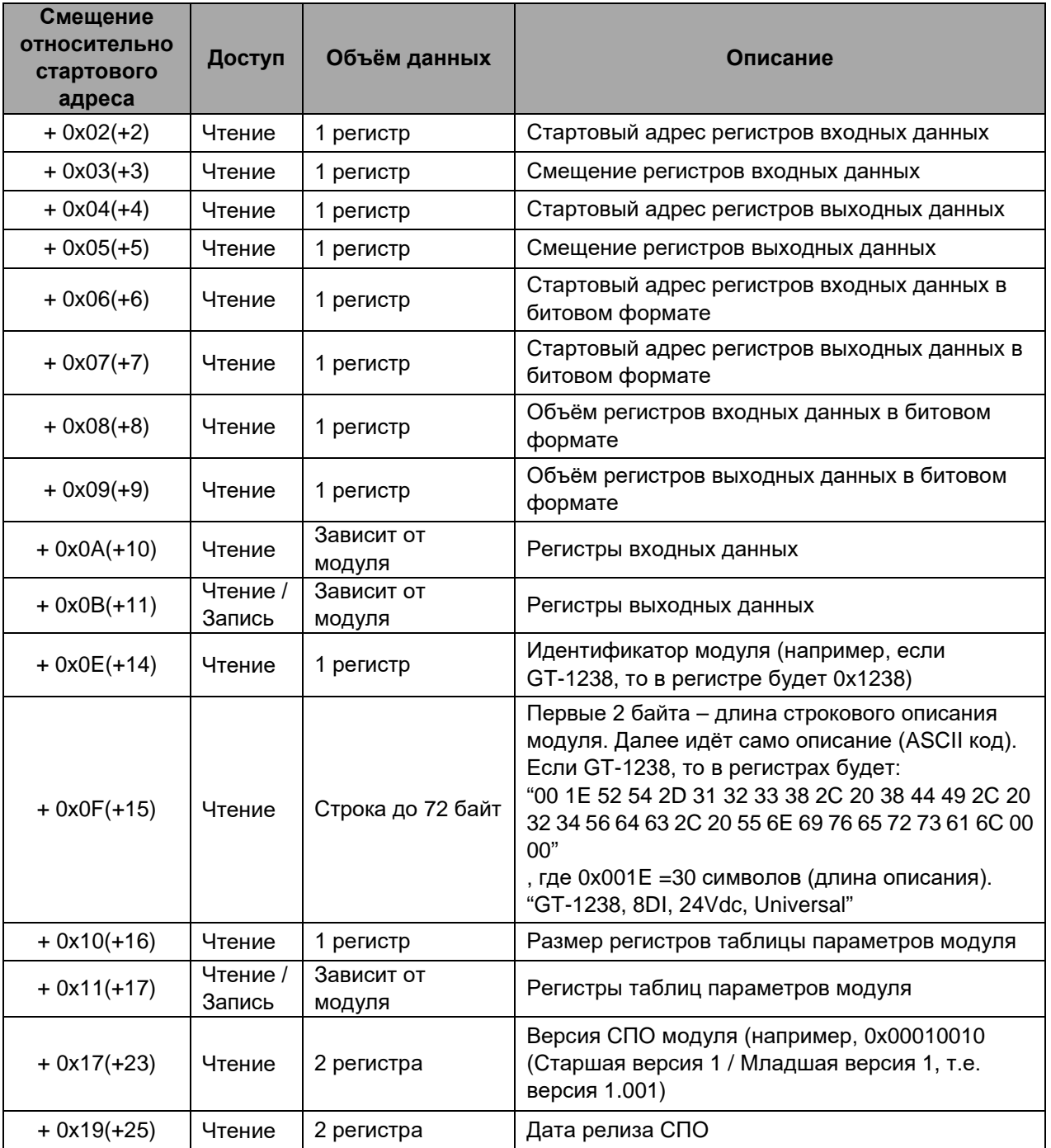

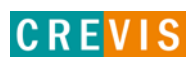

## <span id="page-29-0"></span>**6.4. Пример интеграции адаптера CREVIS в CODESYS (Modbus TCP)**

Так как данный адаптер представляет собой ведомое устройство Modbus (Slave), то для его интеграции в среде разработки CODESYS необходимо к контроллеру добавить драйвер Modbus TCP Master и к нему добавить опрашиваемое устройство (Slave), как показано на рисунках ниже.

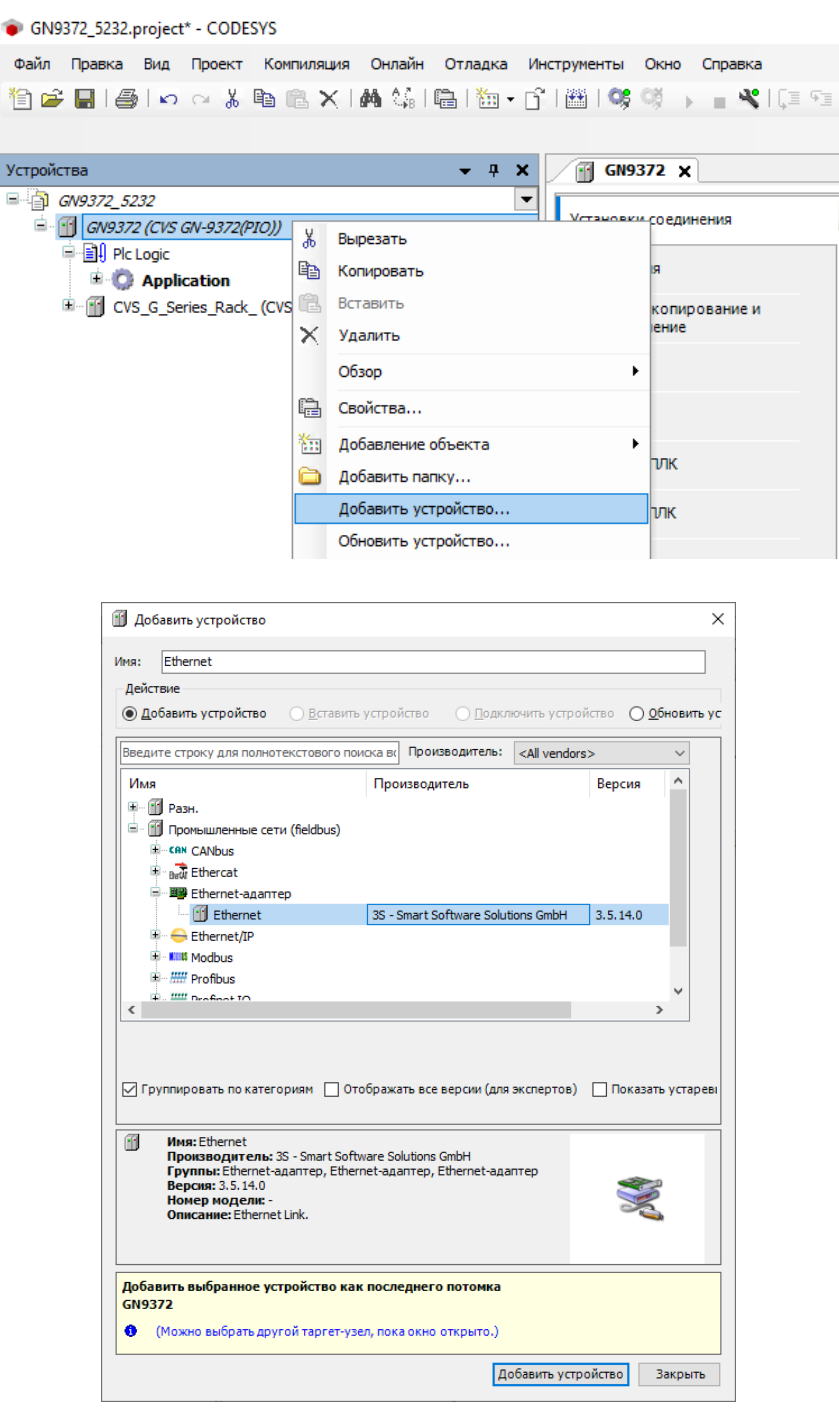

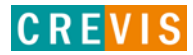

```
GN9372_5232.project* - CODESYS
 Файл Правка Вид Проект Компиляция Онлайн Отладка Инструменты Окно Справка
伯子日| 4 | 10 0 ↓ 电临×| AA 第1 临| 每∼ [^| 出| $ $ ) → ■ ¥ | [≡ E
                                                             \bullet 4 \timesУстройства
                                                                            \mathbb{R} GN9372 \timesGN9372_5232
                                                                    \overline{\phantom{a}}Установки соединения
    \Box GN9372 (CVS GN-9372(PIO))
       中国 Plc Logic
                                                                            Приложения
          E Application
       E CVS_G_Series_Rack_ (CVS G-Series(Rack))
                                                                            Резервное копирование и<br>восстановление
          Ethernet (Ethernet)
                                   % Вырезать
                                   Вставить
                                                                                  aл
                                   Х Удалить
                                                                                  ВКИ ПЛК
                                        Обзор
                                                                               \overline{\phantom{a}}чка ПЛК
                                                                               \overline{ }Рефакторинг
                                    Свойства...
                                                                                  ователи и группы
                                       Добавление объекта
                                                                                  игурация
                                   Добавить папку...
                                                                                  щение задачи
                                        Добавить устройство...
                                    Вставить устройство...
           П Добавить устройство
                                                                                                  \timesИмя: Modbus_TCP_Master
            <u>Действие</u>
            Введите строку для полнотекстового поиска вк Производитель: <all vendors>
                                                                                             \ddot{\phantom{0}}Имя
                                                       Производитель
                                                                                        Версия
             E- [ Промышленные сети (fieldbus)
                Ethernet/IP
                E- IIII Modbus
                   - <mark>IIII Macтер Modbus TCP</mark>
                      Modbus TCP Master
                                                     3.5.14.0
                   E MINIS Слейв-устройство ModbusTCP
                \mathbb{H} \mathbb{H} Profinet IO
             \langle\rightarrow│ ⊡ Группировать по категориям         Отображать все версии (для экспертов)         ∏ Показать устареві
                  Имя: Modbus TCP Master<br>Производитель: 35 - Smart Software Solutions GmbH<br>Группы: Macrep Modbus TCP<br>Версия: 3.5.14.0<br>Номер модели:<br>Описание: A device that works as a Modbus Master on Ethernet.
            \blacksquareRAN
            | Добавить выбранное устройство как последнего потомка
            Ethernet
            • (Можно выбрать другой таргет-узел, пока окно открыто.)
                                                                  Добавить устройство | Закрыть
```
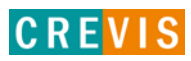

```
GN9372_5232.project* - CODESYS
Файл Правка Вид Проект Компиляция Онлайн Отладка Инструменты Окно Справка
伯子日14 1 0 0 % № 4 X 1 M M M H H + 0 1 M I C O → ■ 4 1 C F F
Устройства
                                                                                   \mathbf{F} GN9372 \times\bullet # \,\mathsf{X}日 GN9372_5232
                                                                           ⋤
                                                                                   Установки соединения
    \overline{F} \overline{F} GN9372 (CVS GN-9372(PIO))
       \frac{1}{2} \frac{1}{2} Pic Logic
                                                                                   Приложения
           E Application
        E CVS_G_Series_Rack_(CVS G-Series(Rack))
                                                                                   Резервное копирование и
        Ethernet (Ethernet)
                                                                                   восстановление
              ■ Etheriet (Lulemet)<br>- ∴ Modbus_TCP_Master (Modt X Вырезать
                                               В Копировать
                                               Вставить
                                               Х Удалить
                                                     Обзор
                                                                                                \mathbf{r}Рефакторинг
                                                                                                ×
                                                                                                    группы
                                               □ Свойства...
                                                Изобавление объекта
                                                Добавить папку...
                                                                                                    іачи
                                                     Добавить устройство...
                                                     Вставить устройство...
          В Добавить устройство
                                                                                                            \timesИмя: Modbus_TCP_Slave
            - Действие
            © Добавить устройство ● Вставить устройство ● Подключить устройство ● Обновить ус
            \sqrt{\frac{BBeq}{BBeq}}ите строку для полнотекстового поиска в\sqrt{\frac{BBeq}{Bme}}итель: \sqrt{\frac{A}{Bme}}vendors
                                                                                                      \overline{\phantom{0}}Имя
                                                    Производитель
                                                                                         Версия
                                                                                                    \circE - [1] Промышленные сети (fieldbus)
                E- KKK Modbus
                    Е. кив Слейв Modbus TCP
                        Modbus TCP Slave 3S - Smart Software Solutions GmbH 3.5.12.0 Ag
             \langle\rightarrow√ Группировать по категориям ∴ Отображать все версии (для экспертов) ∴ Показать устареві
                  Имя: Modbus TCP Slave<br>Производитель: 3S - Smart Software Solutions GmbH<br>Группы: Cneis Modbus TCP<br>Версия: 3.5.12.0<br>Описание: А generic Modbus device that is configured as Slave for a<br>Мо<b>сние: А generic Modbus devi
            \blacksquareSOF
            Добавить выбранное устройство как последнего потомка
            ..<br>Modbus_TCP_Master
            • (Можно выбрать другой таргет-узел, пока окно открыто.)
                                                                        Добавить устройство Вакрыть
```
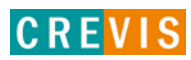

После этого в дереве устройств, выбирая соответствующий элемент, необходимо выбрать Ethernet интерфейс контроллера,

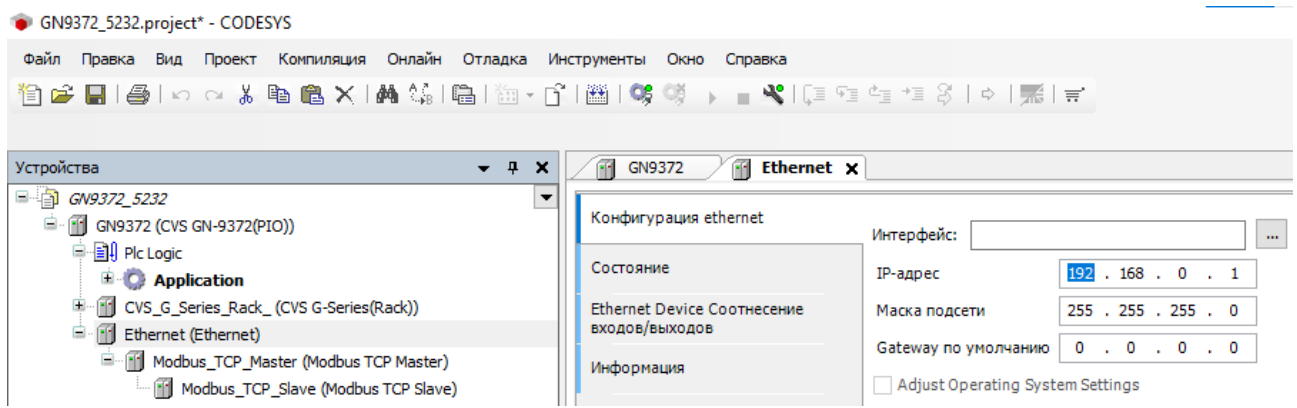

настроить параметры Modbus обмена (таймауты),

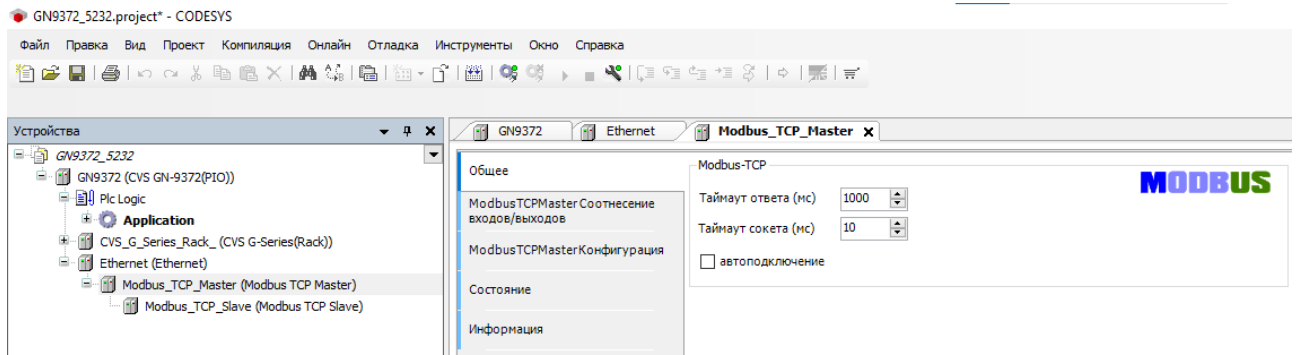

настроить параметры Modbus Slave (IP-адрес, порт, таймаут) и

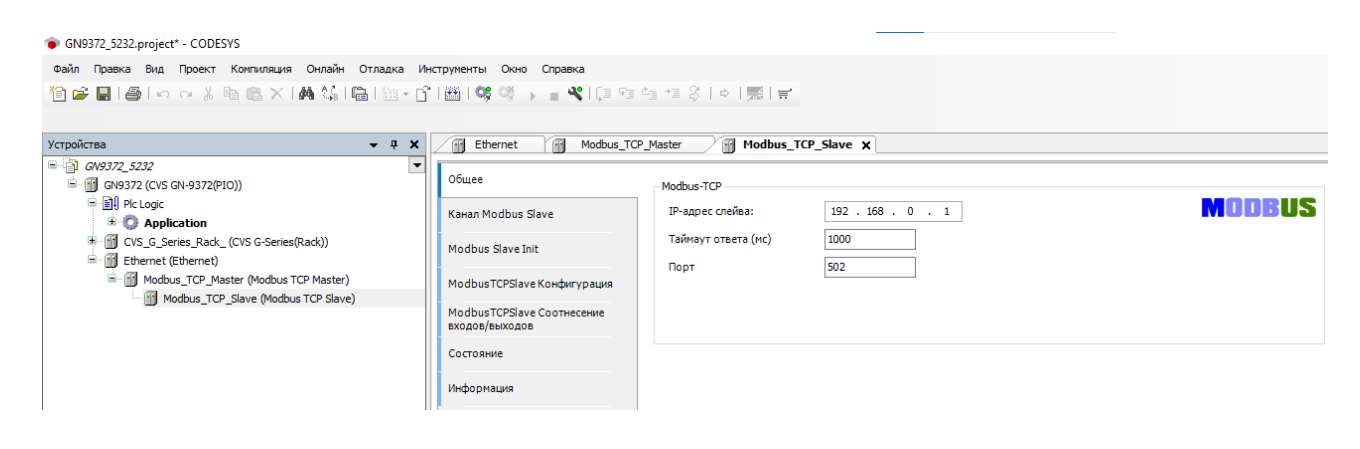

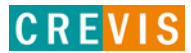

задать необходимые Modbus функции чтения/записи данных с адаптера.

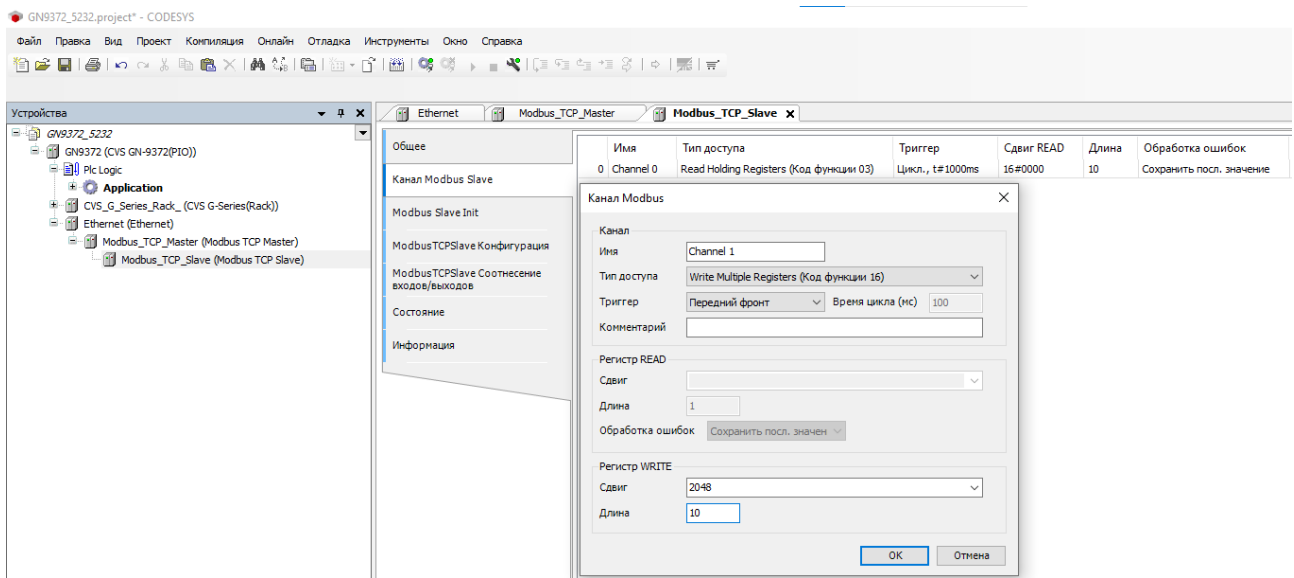

После этого в меню «Соотнесение входов/выходов» необходимо связать переменные контроллера с данными, получаемыми/записываемыми при выполнении заданных Modbus функций.

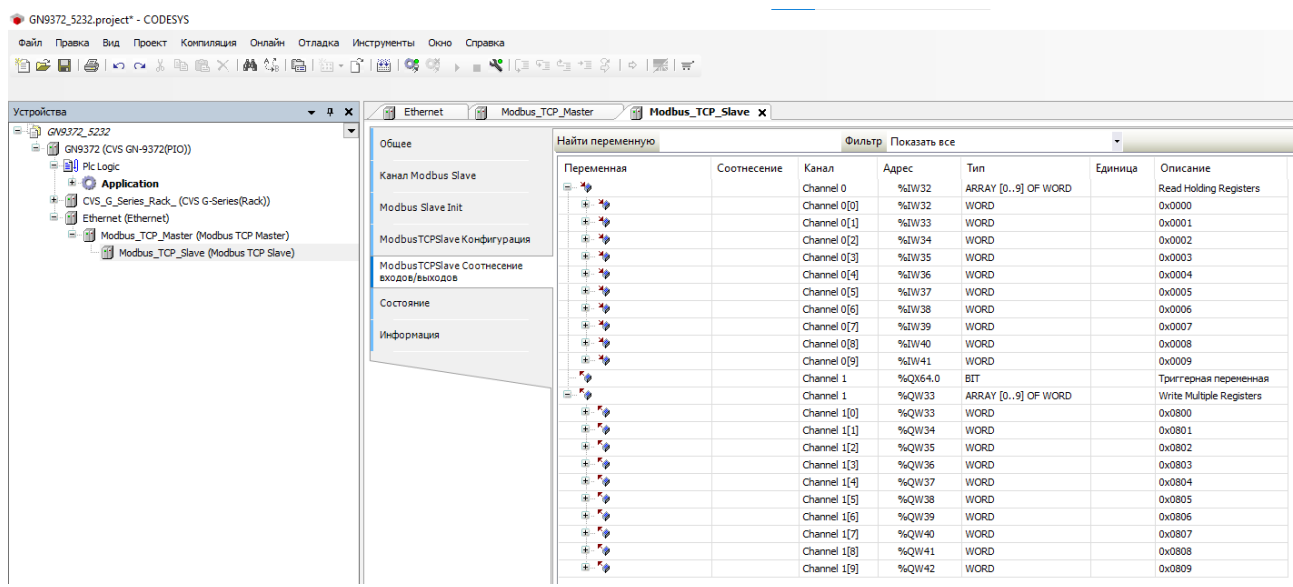

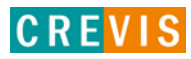

## <span id="page-34-0"></span>7. Обнаружение и устранение неисправностей

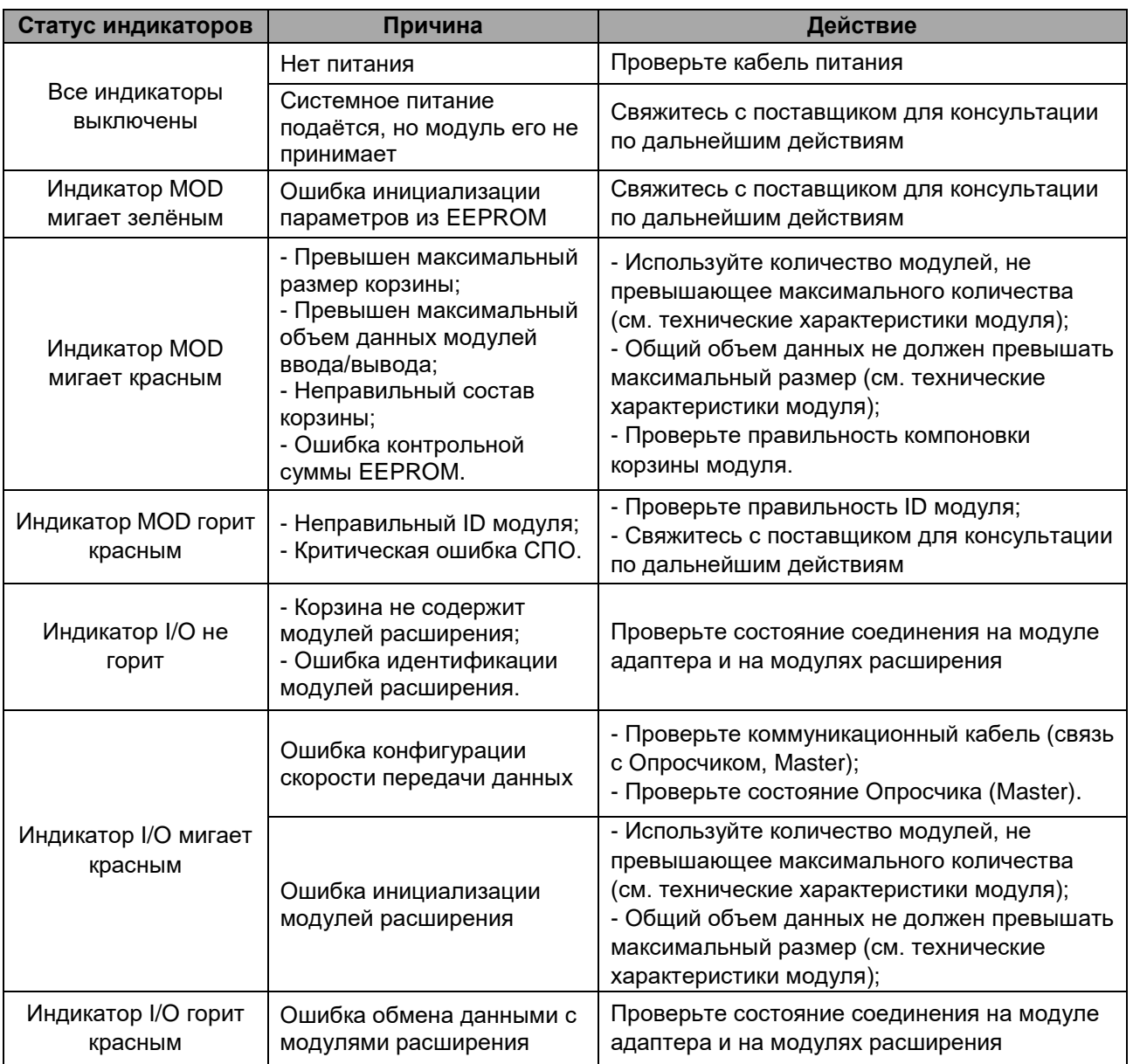

35

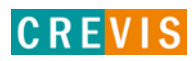